7. 推奨するOSは「Windows XP」です。特にパソコン初心者の方は「Windows XP」を利用下さい。 Windows Vista 
7 Ning Alexander International Section 1999 8. The Second CDDS TRA-VAN

 $\,$  APAT2009  $\,$  APAT2009  $\,$ 

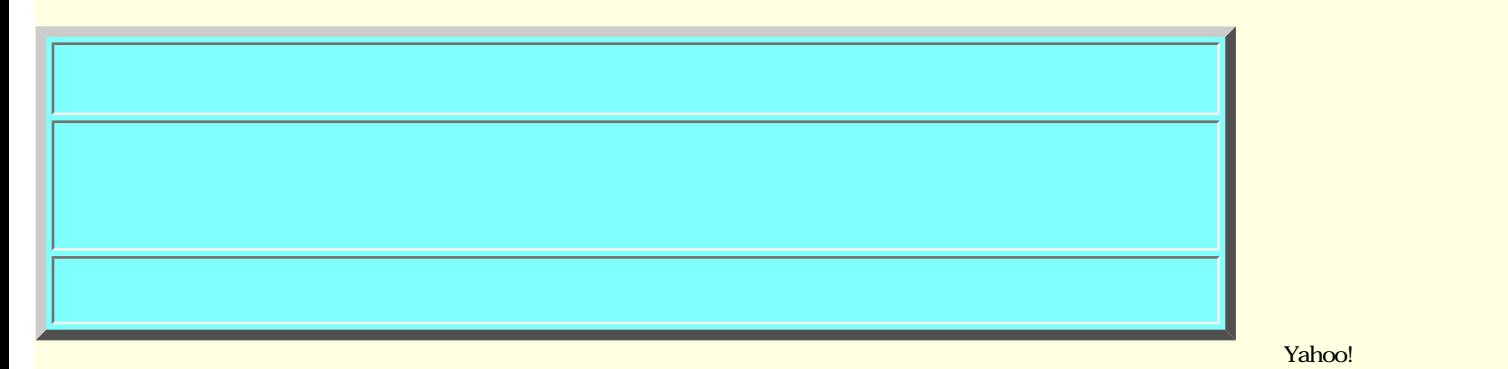

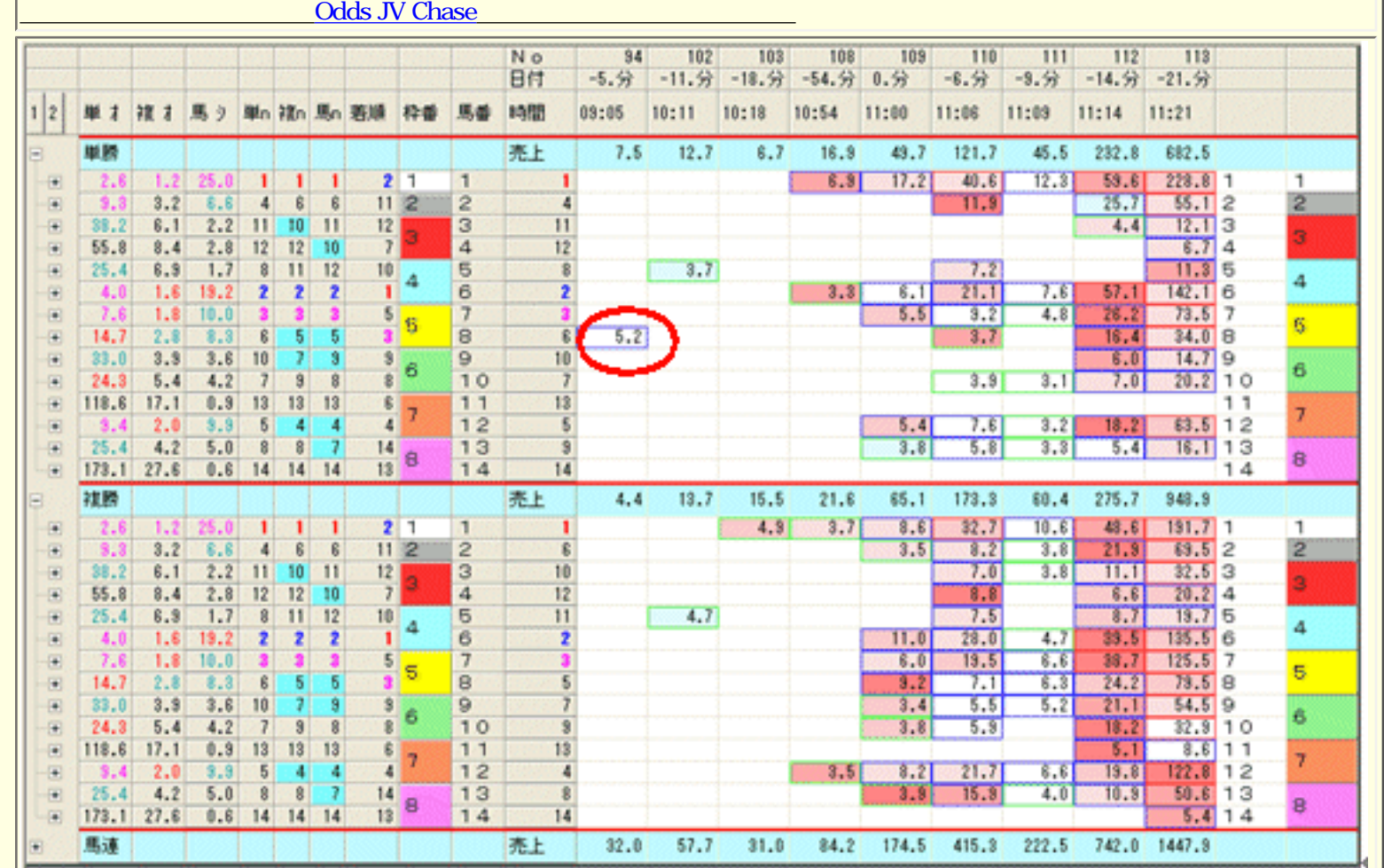

2.  $\frac{1}{2}$ 

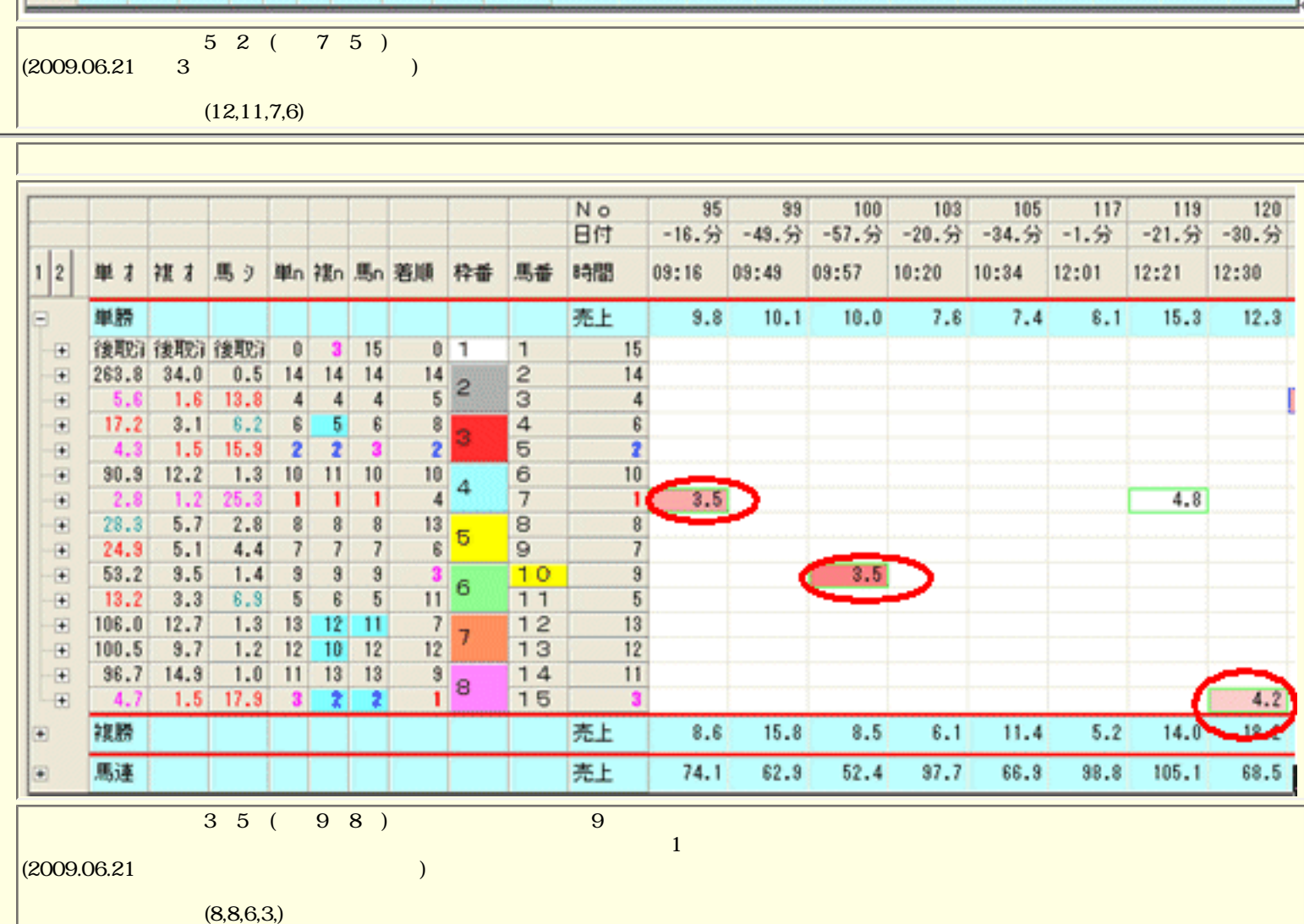

 $\mathcal{A}(\mathcal{A})$ 

一部のサンプルですが、この様に、

長年の時系列オッズで投票金額を過剰投票の馬を検索・検知してもわかる様に

インサイダー票は、朝一・正午・直前に入りやすいことが、一般的にも言われています。

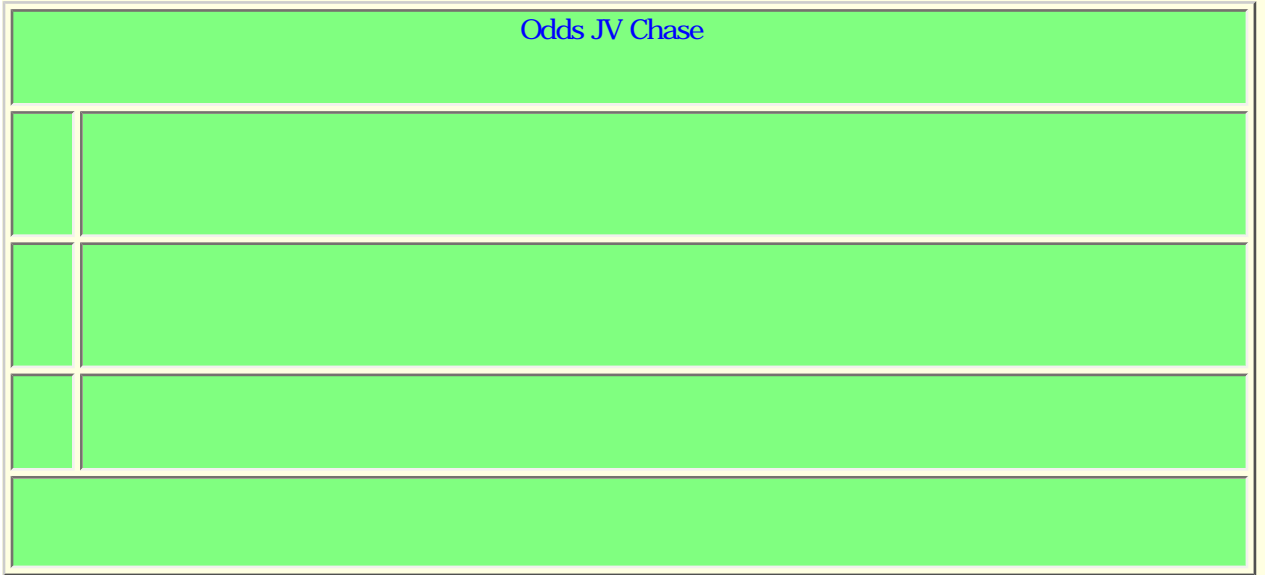

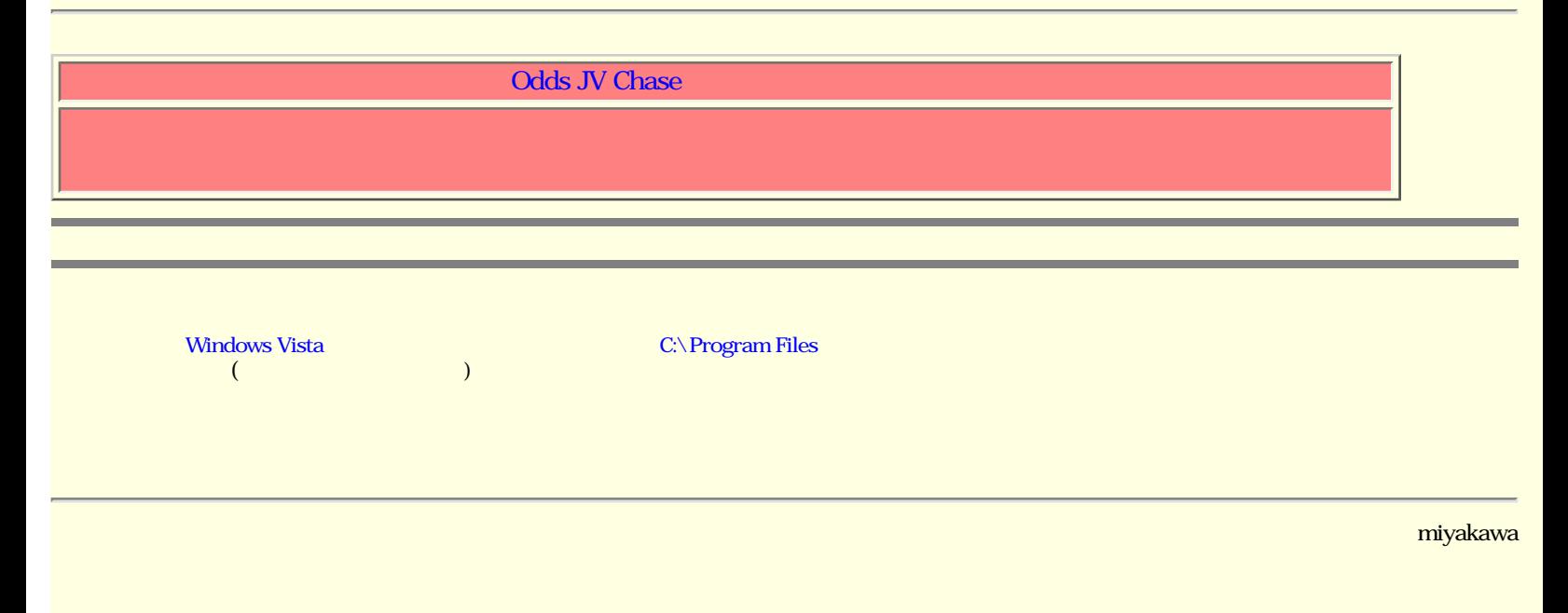

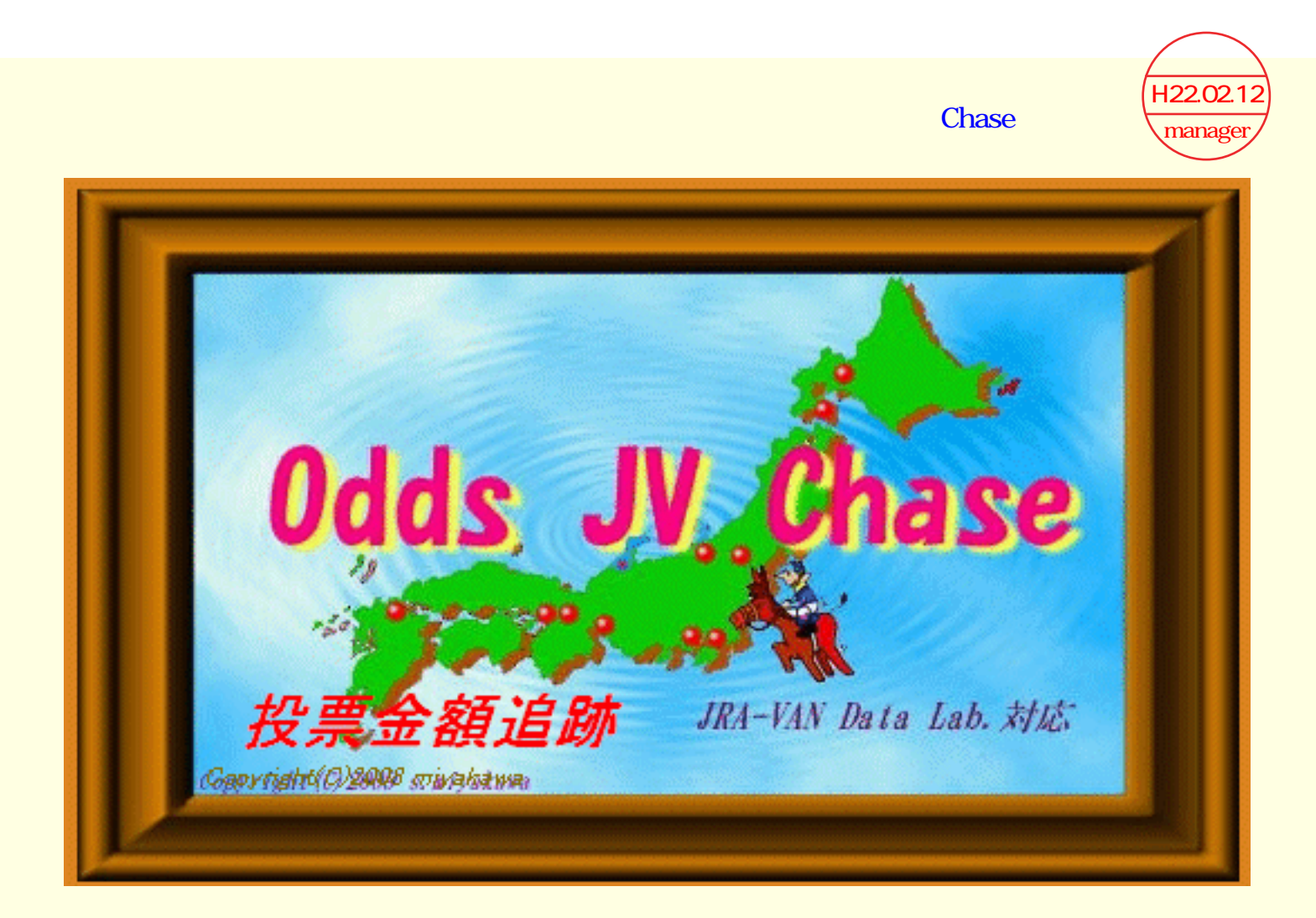

### $\blacksquare$  Odds JV Chase  $\blacksquare$

**Odds JV Chase The Primary Odds JV Chase** 1.  $\blacksquare$ 2. <sub>JRA-VAN</sub> RA-VAN 3.  $($  $4.$ 5. Odds JV Auto Ver. OJVCHA.exe

#### 6. Odds JV Auto Ver.<br>1 OJVA OddsJVChase ODDS

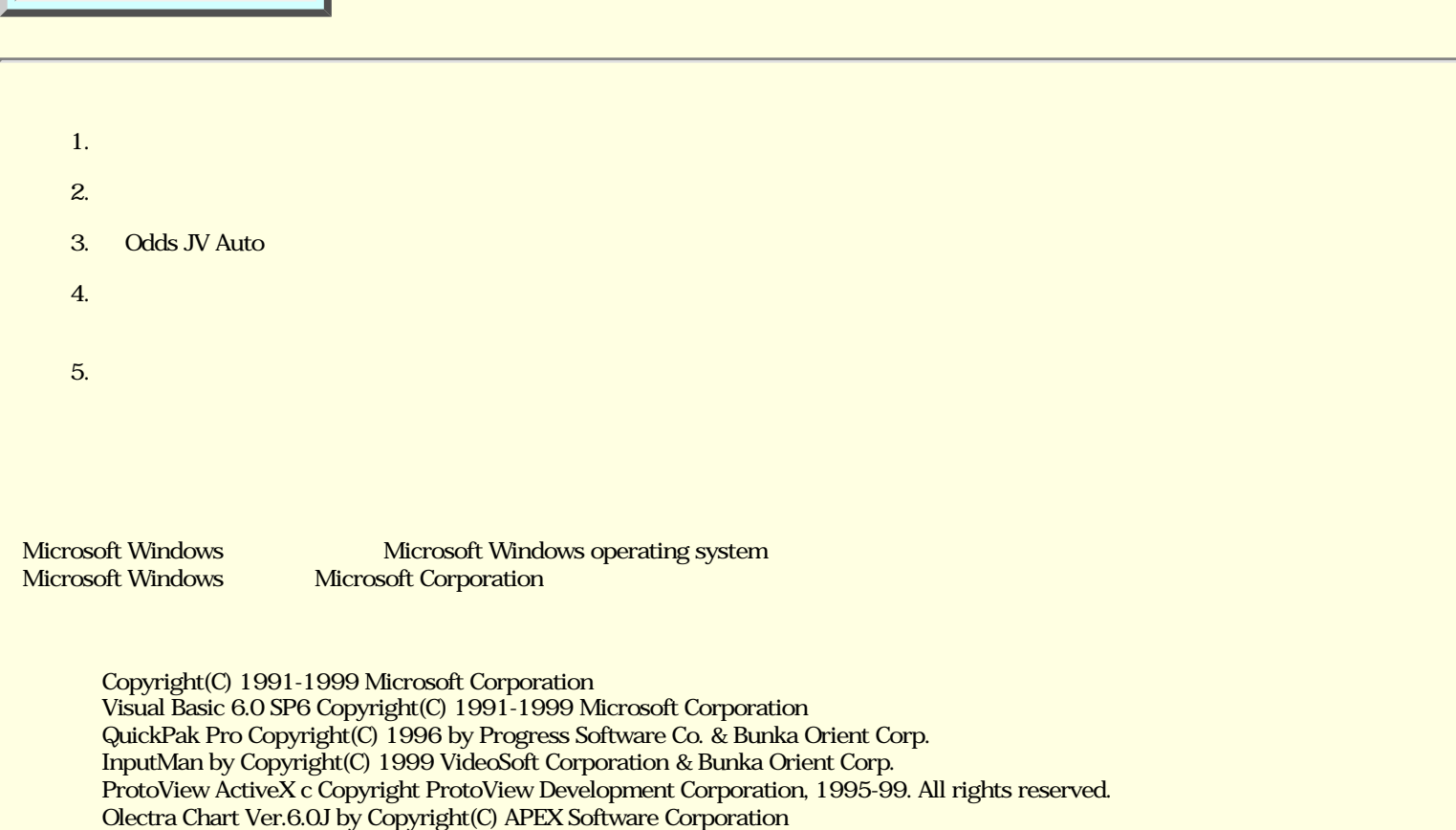

VS-Flex Ver.8.0J by Copyright(C) ComponentOne Corp. Corp. Corp. VS-VIEW Ver.8.0J by Copyright(C) ComponentOne Corp. Corp. Corp. Copyright(C) 2009 For All Rights Reserved.

Copyright(C) 2009 s.miyakawa All Rights Reserved.

# Odds JV Chase

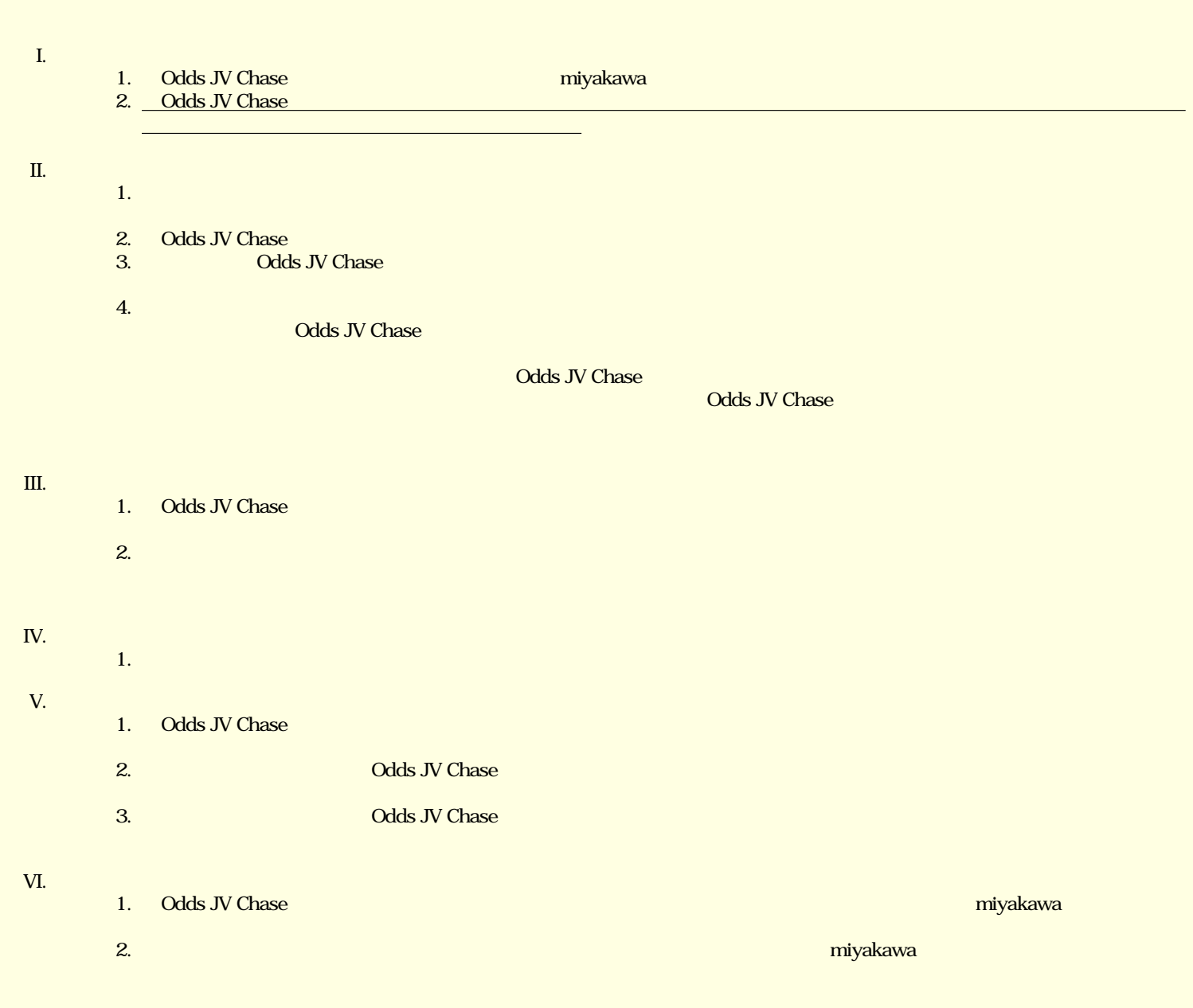

**OS** Windows XP Windows XP

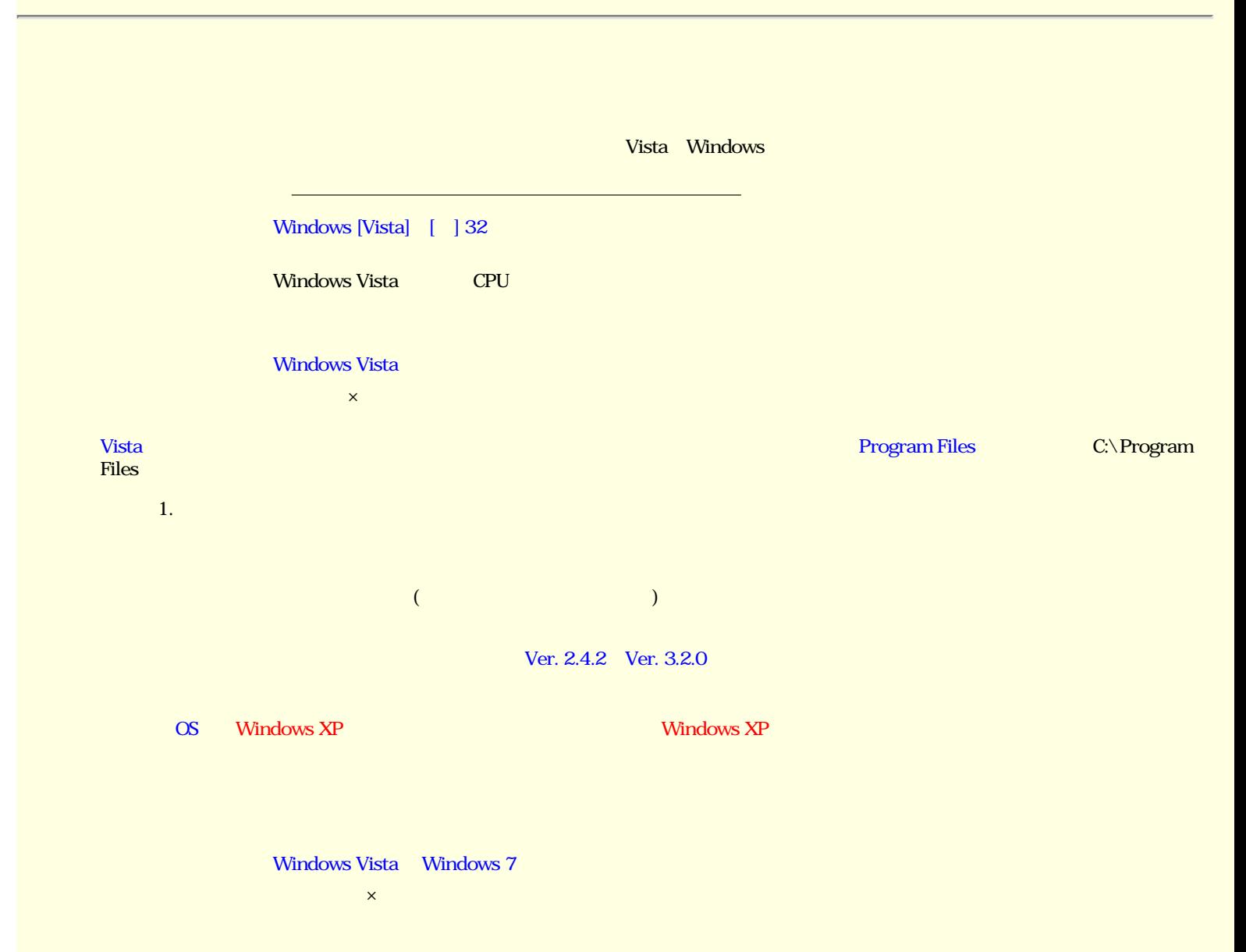

<span id="page-4-0"></span>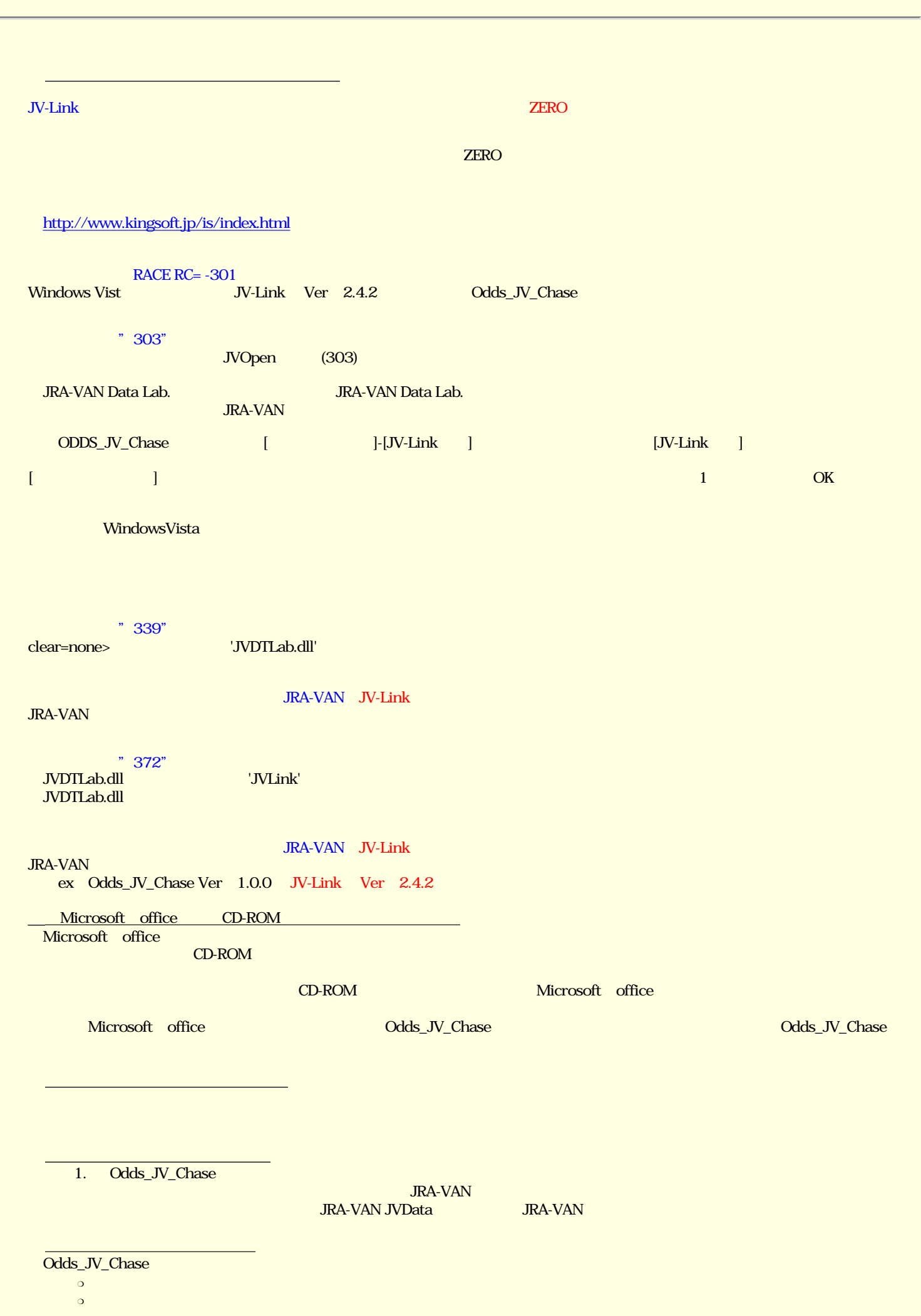

JRA-VAN Data Lab

Ver. 2.4.2 Or Ver.3.2.0

● 変換データベースファイルについて

Vista 30 Nista 2014 - September 2014 - Program Files → C:\Program Files\ODDS\_JV\_Chase\  $\text{IV-Link Ver. 2.4.1}$ 

Ver. 2.4.2

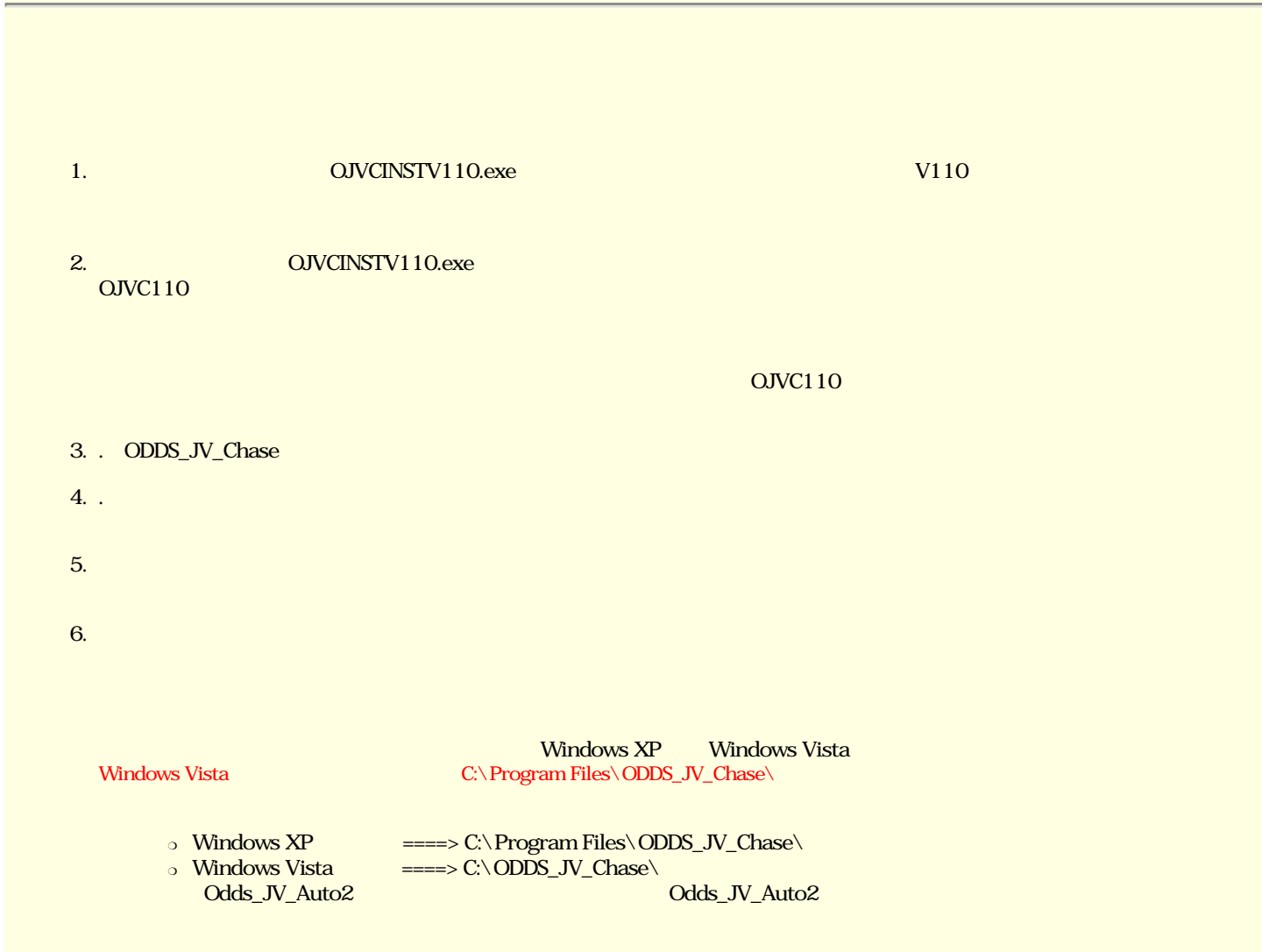

 $(C \t)$ 

 $7.$   $7.$ 

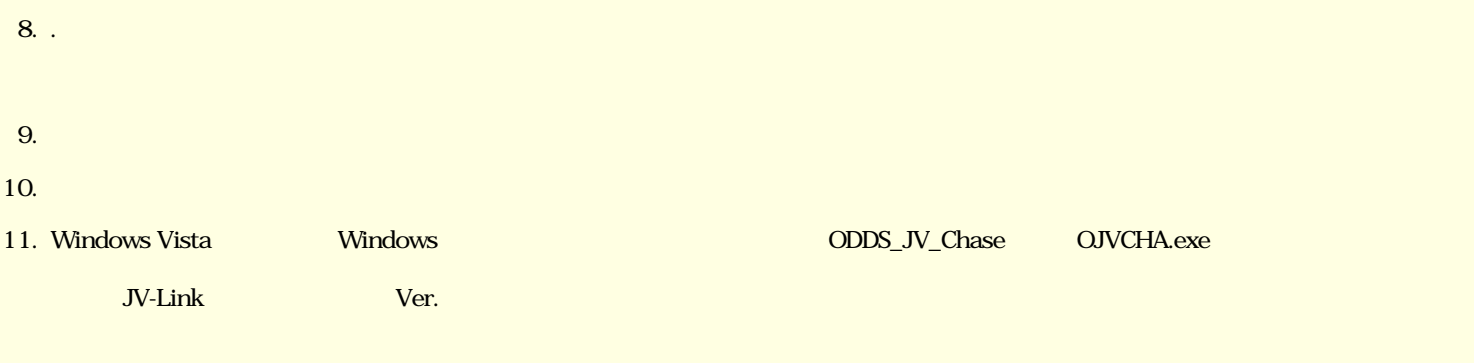

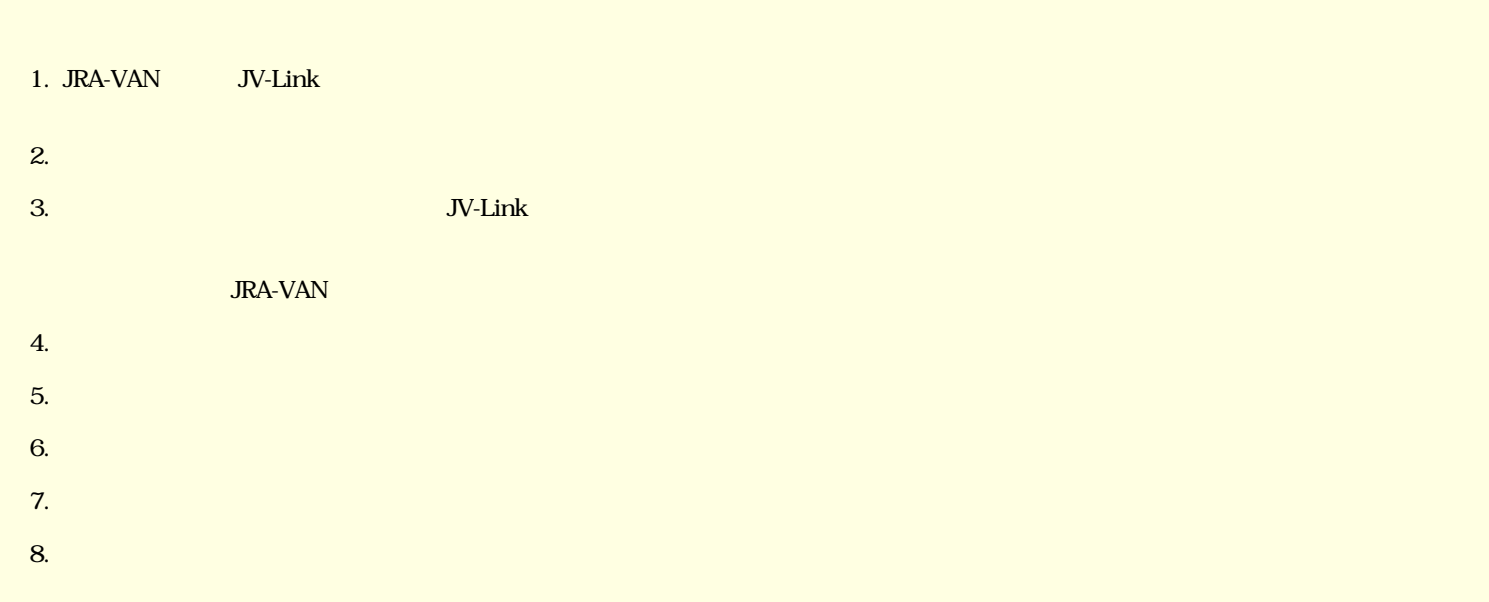

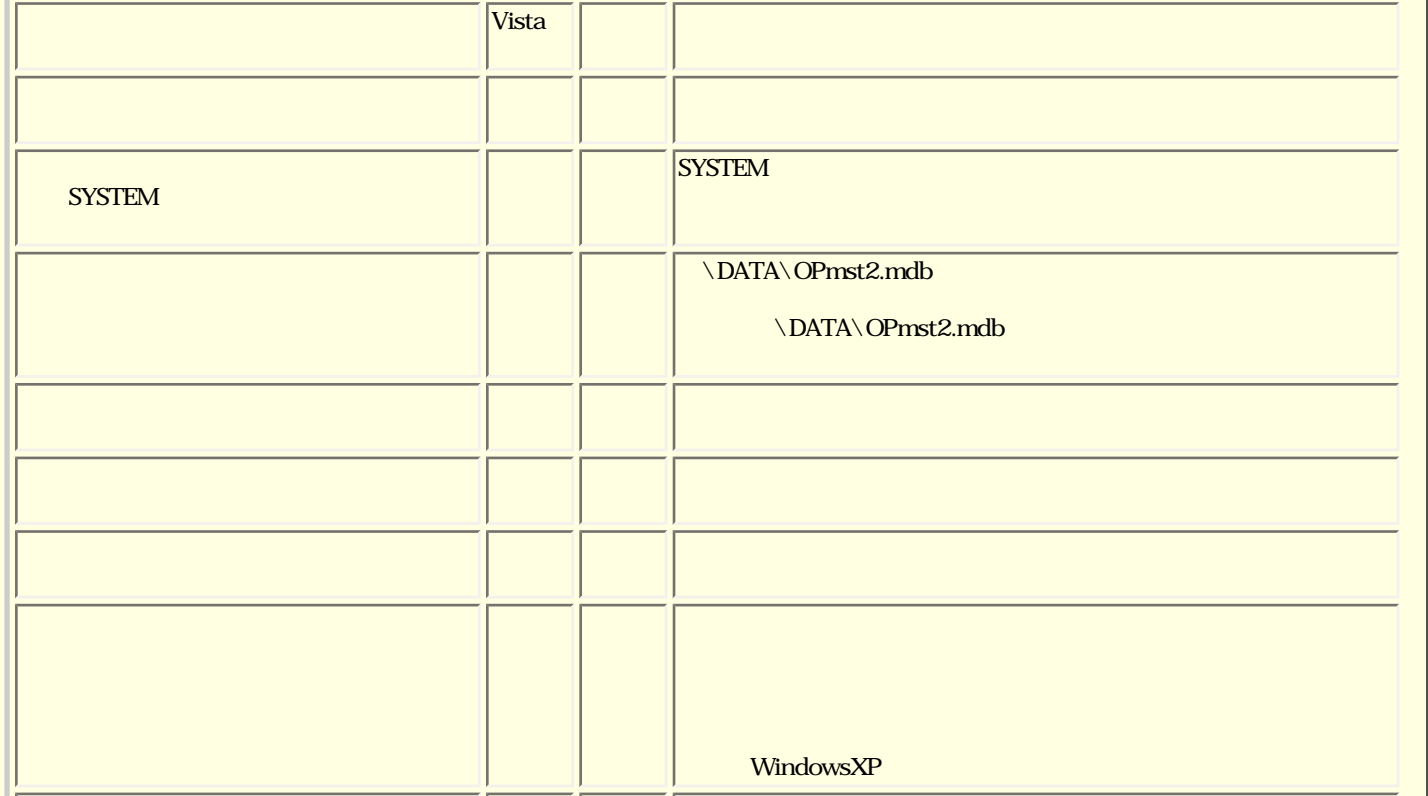

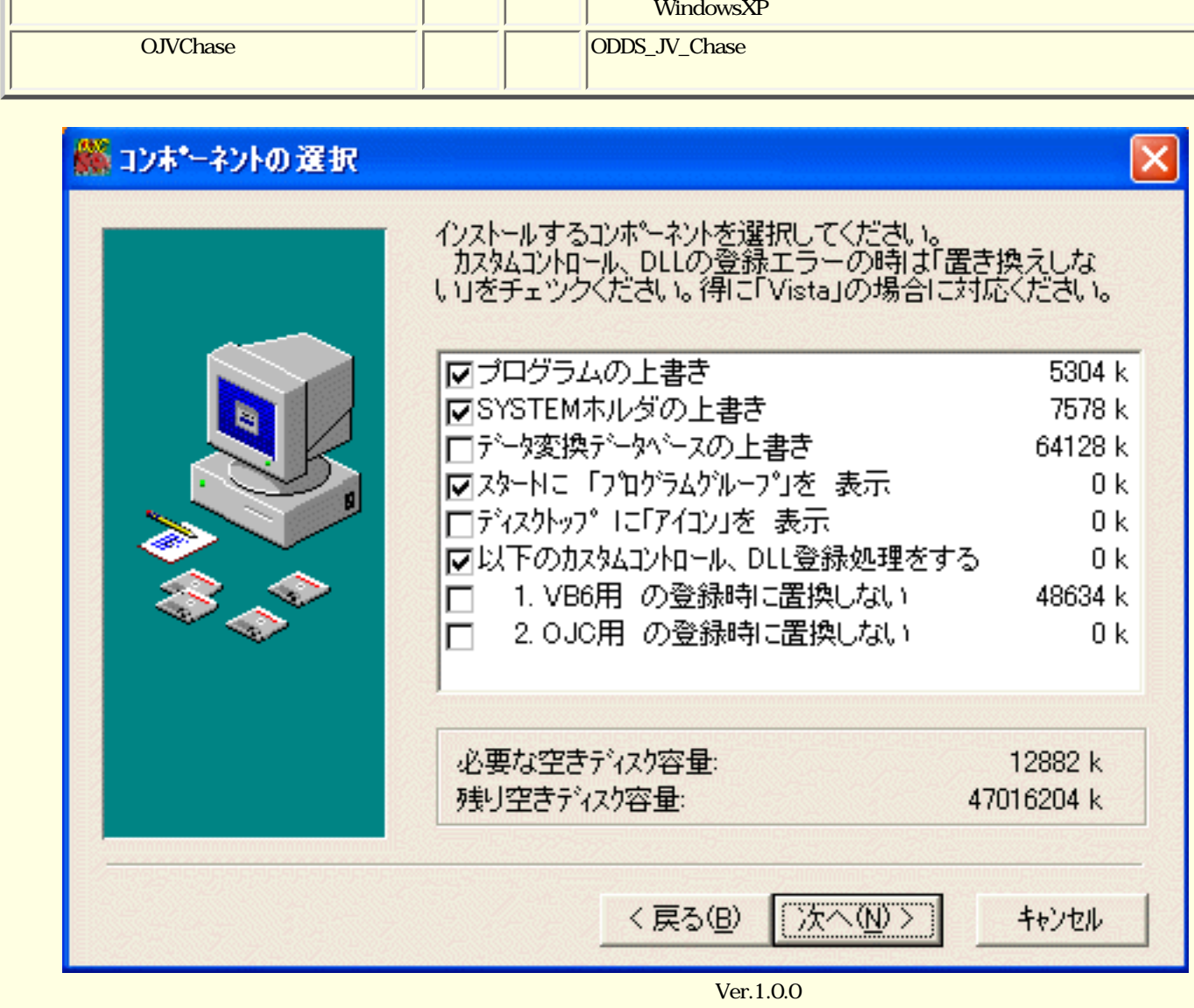

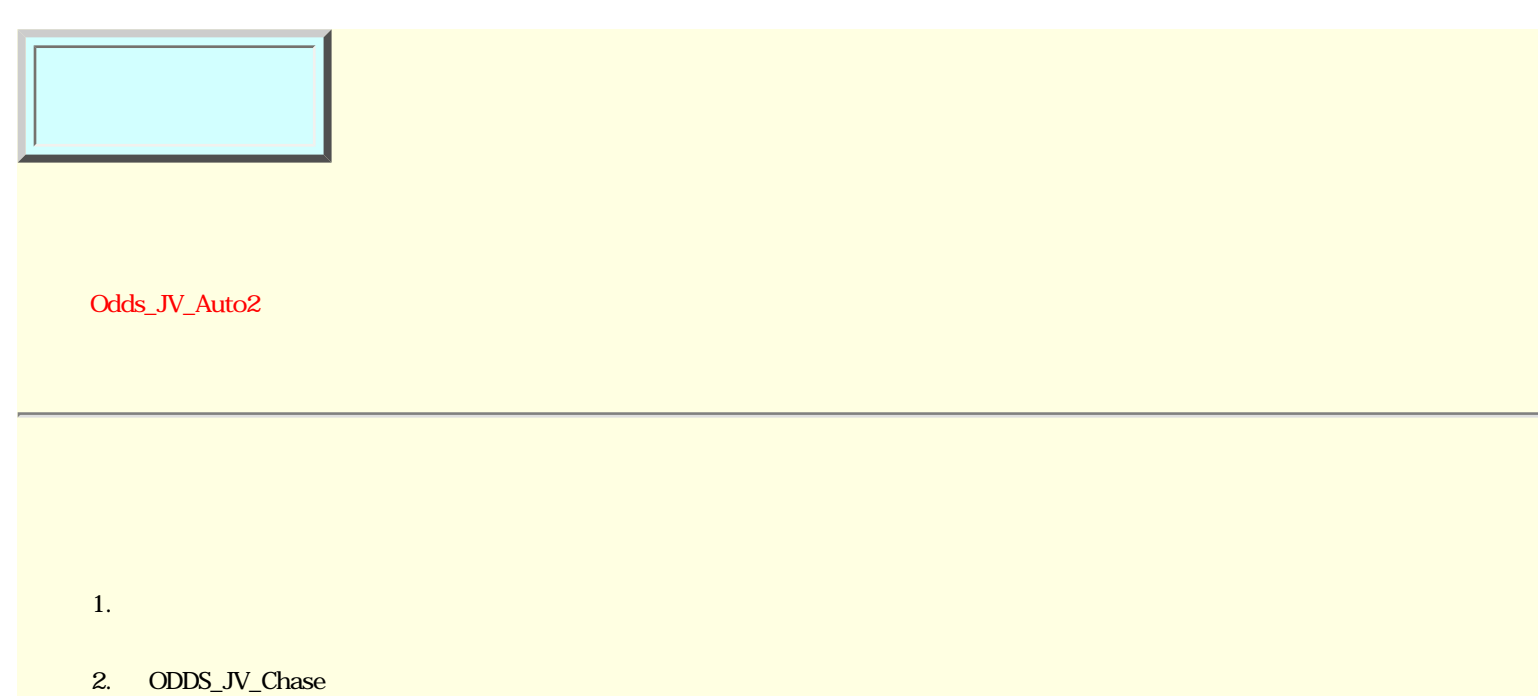

 $3.$ .

Odds JV Auto

日 はいしょう にっぽん こうしょう

Windows 2019 - Windows

<span id="page-8-0"></span>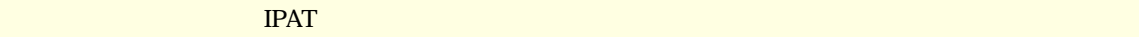

2.  $\blacksquare$ 

 $[?] \times$ 日付と時刻のブロパティ 日付と時刻 タイム ゾーン インターネット時刻 日付(D)-時刻①  $\vee$  2004  $\ddot{\bullet}$ 1月 日、月火、水、夫、 ka 112  $\overline{3}$ a, 2 4 5 - 6  $\overline{7}$  $_{\rm 8}$  $9 - 10$ 11 12 13 14 15 16 17 18 19 20 21 22 23 24 25 26 27 28 29 30 31 匾  $0: 18: 10$ 現在のタイム ゾーン: 東京(標準時)  $OK$ キャンセル 適用(A)

 $1.$ 

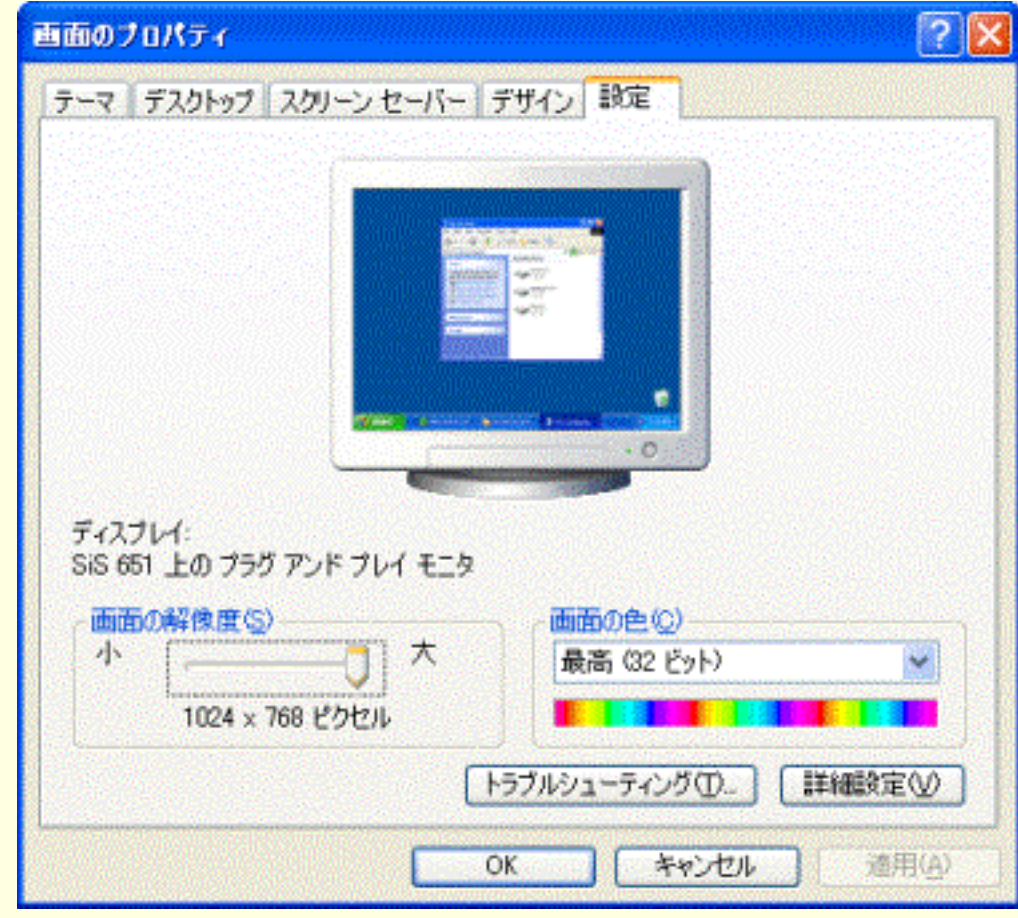

<span id="page-9-0"></span> $\mathbf x$  and  $\mathbf x$  and  $\mathbf x$   $\mathbf x$  and  $\mathbf x$   $\mathbf x$ 

 $1.$ 

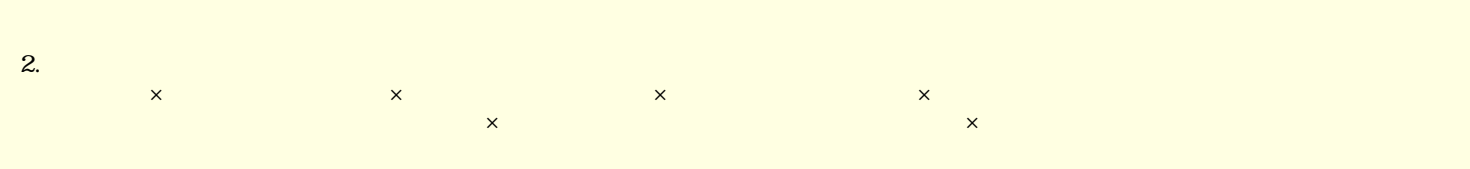

 $3.$   $3.$ 

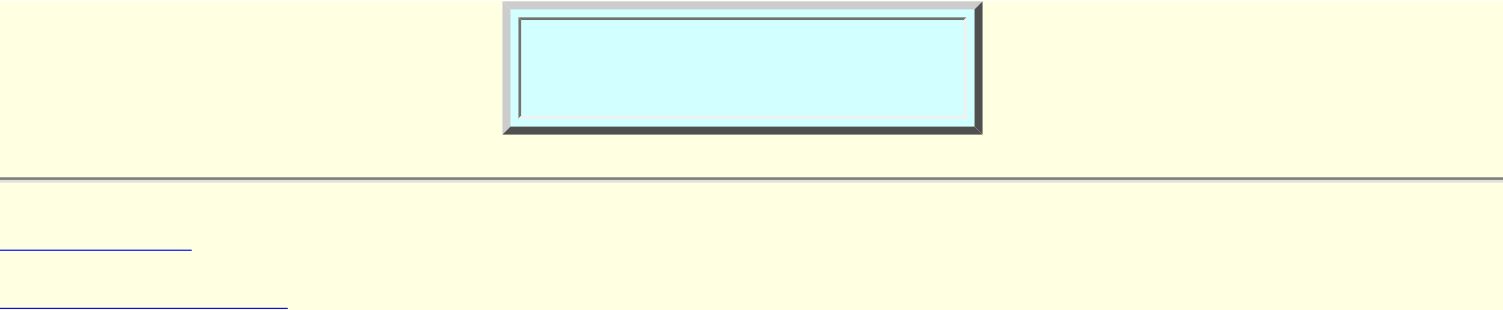

<span id="page-11-0"></span>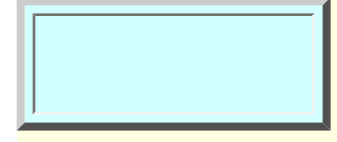

Odds JV Auto

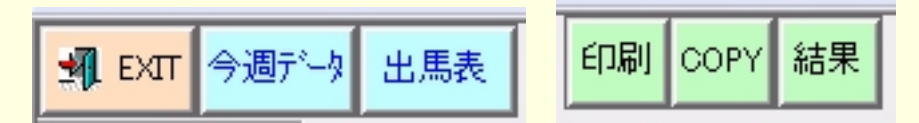

 $JRA\text{-}VAN$  is a constant of the constant of the constant of the constant of the constant of the constant of the constant of the constant of the constant of the constant of the constant of the constant of the constant of t

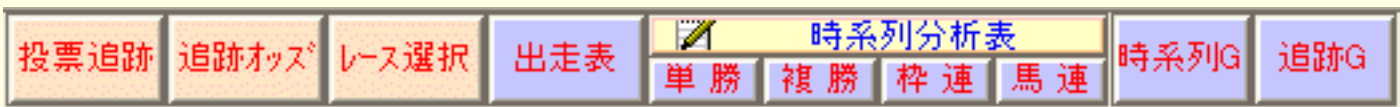

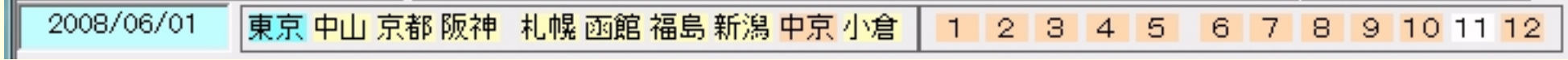

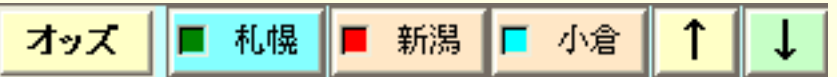

<span id="page-12-0"></span>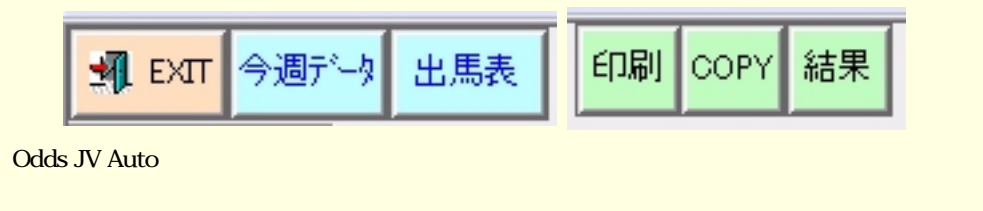

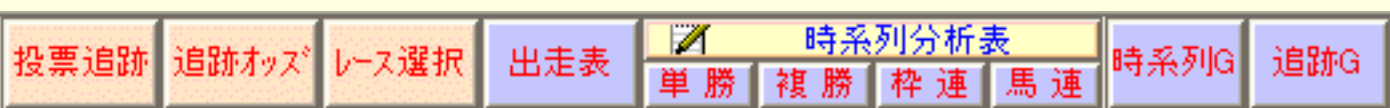

 $\begin{pmatrix} 1 & 1 & 1 \\ 1 & 1 & 1 \\ 1 & 1 & 1 \end{pmatrix}$ 

 $\mathbf 1$ 

 $\sim$  500  $\,$  : 500  $\,$  : 500  $\,$  :500  $\,$  :500  $\,$  :500  $\,$  :500  $\,$  :500  $\,$  :500  $\,$  :500  $\,$  :500  $\,$  :500  $\,$  :500  $\,$  :500  $\,$  :500  $\,$  :500  $\,$  :500  $\,$  :500  $\,$  :500  $\,$  :500  $\,$  :500  $\,$  :500

レース結果 :  $\frac{1}{2}$ 

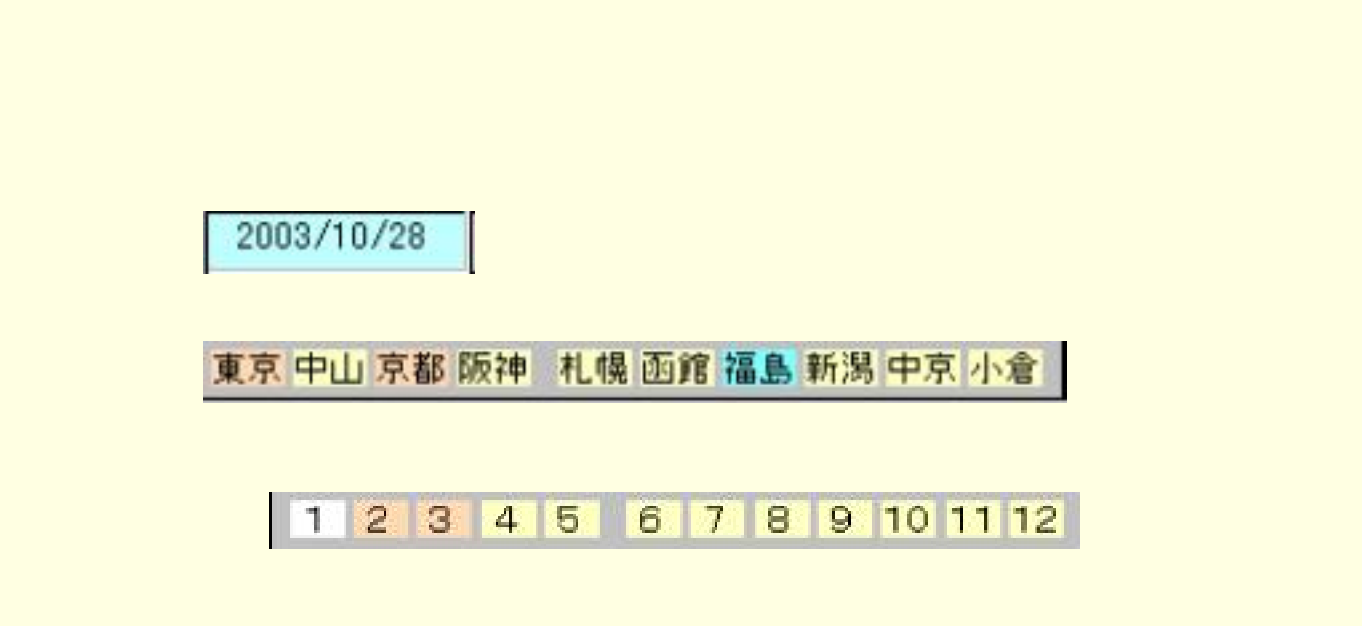

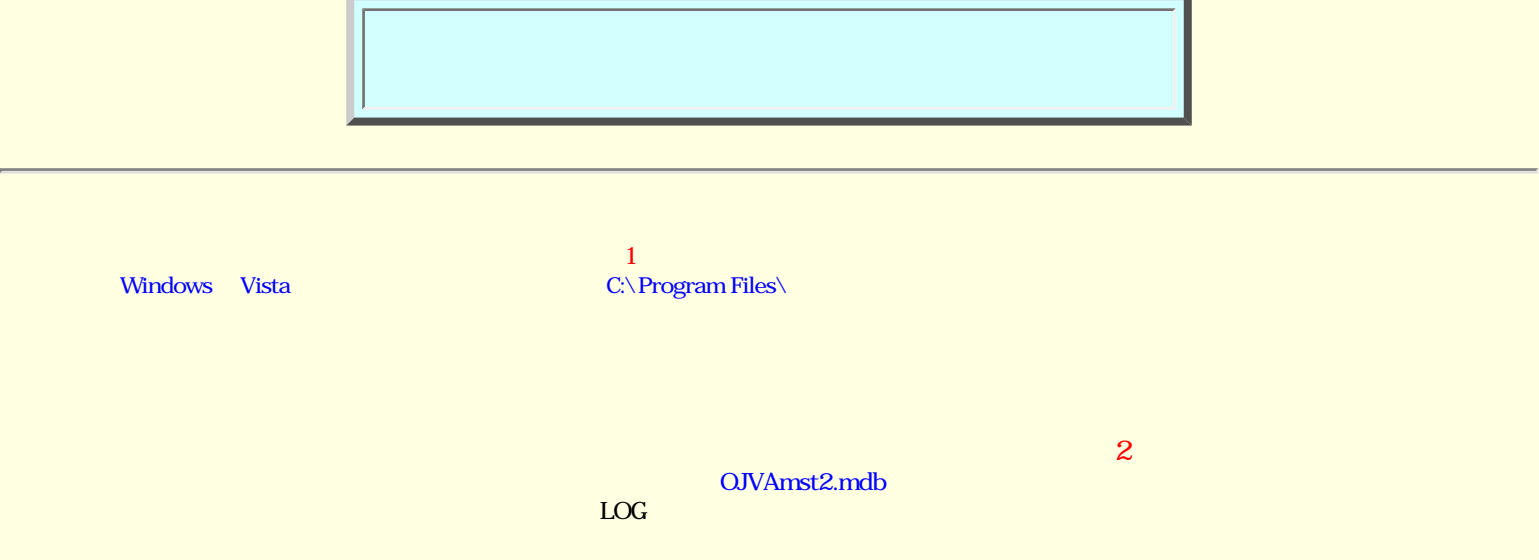

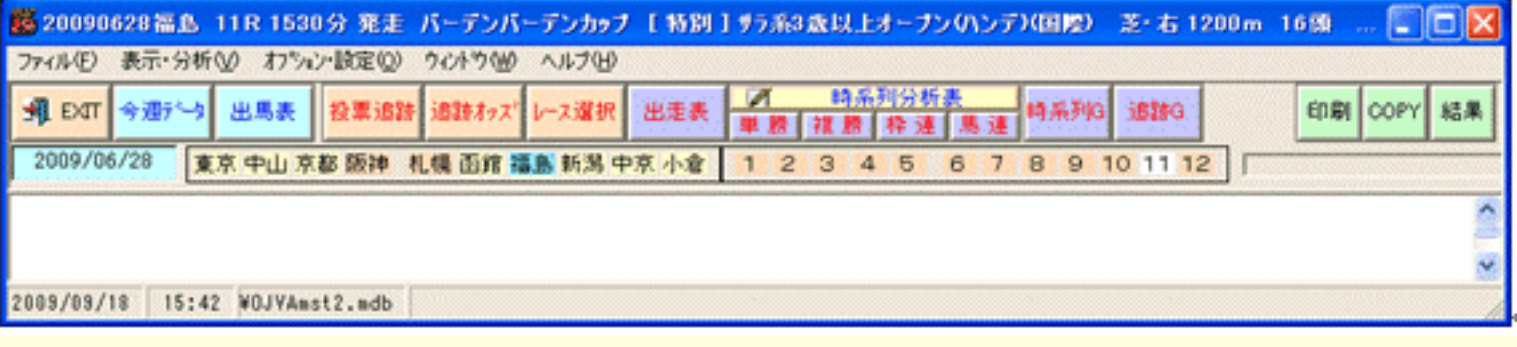

```
*1
```

```
D:\Odds_JV_Chase
D:\Odds_JV_Chase
       OJVCHA.exe
    BACKUP
    DATA
            [OJVAmst2.mdb] [OJVAmstJ2.mdb]
    \begin{array}{ll}\n\text{BACKUP} \\
\text{LOG}\n\end{array}ーー<br>
- JV-Link [ ] [ ]
    ├─ODDS      ・・・このホルダに[時系列速報Odds File] を作成します。*2
    system
           OJVCHA.chm
           A<sub>28</sub>kMas.txt
           [OJVAmstK2.mdb] [OJVAmstJY2.mdb]
    WORK
\frac{2}{ODDS}2008 1 5 6
D:\Odds_JV_Chase
   LOG
           2008│    ├─B01 
                      0105│    │  ├─0106 
    ODDS
          2008B<sub>01</sub>│    │  ├─0105 
                      0106
```
JRA-VAN

JRA-VAN

[JRA-VANデータ](#page-15-0)

■ [データの取得について](#page-17-0) [データ取込の流れ](#page-27-0) 

■ [今週の開催情報の取込](#page-18-0)

■ [開催スケジュールの取得](#page-19-0)

ODDS\_JV\_Chase JRA-VAN

- 1. 開催(必須データ) 「ODDS\_JV\_Chase」では、「今週データ」とは、「今週データ」ということになっている。<br>このサイトのサイトでは、「今週データ」とは、「今週データ」とは、「今週データ」ということによっている。
- 
- $2.$
- 
- 
- 
- 3. 速報データ
- $4.$ 
	- Odds JV Auto Ver.

#### <span id="page-15-0"></span> $\begin{array}{ll}\n\text{JRA-VAN} \\
\text{JRA-VAN}\n\end{array}$

- 
- 「今週データ」取込後、出馬表を表示します。「出馬表-レース選択表」を表示されるとオッズを取得できる可能性があります。
	-

## $\sim$  5.000  $\sim$  5.000  $\sim$  5.000  $\sim$  5.000  $\sim$  5.000  $\sim$  5.000  $\sim$  5.000  $\sim$  5.000  $\sim$  5.000  $\sim$  5.000  $\sim$  5.000  $\sim$  5.000  $\sim$  5.000  $\sim$  5.000  $\sim$  5.000  $\sim$  5.000  $\sim$  5.000  $\sim$  5.000  $\sim$  5.000  $\sim$  5.000

- ーのDDS\_JV\_Chase JRA-VAN は、JRA-VAN は、JRA-VAN は、JRA-VAN は、JRA-VAN は、JRA-VAN は、JRA-VAN は、JRA-VAN は、JRA-VAN は、JRA-VAN
	-
	-
	-
	-
	-
	-
	-
	-
	-
	- -
	-
	-
	-

[データの取得について](#page-17-0) [データ取込の流れ](#page-27-0)

 $\mathcal{L}(\mathcal{L}(\mathcal{$ 

[開催スケジュールの取得](#page-19-0)

# ー JV-Link しんしょうしょう ODDS\_JV\_Chase Readers Readers ARA-VAN TW-Link to the Second Structure of the Second Structure of the Second Structure of the Second Structure of the Second Structure of the Second Structure of the Second Structure of the S 1. まず、メニューバーの「オプション設定」>「JV-Link設定」を選択します。 サービスキーの有無を確認し「OK」で終了し  $\mathbf 1$ 2. ODDS\_JV\_Chase  $3.$  $4.$ \*1: この画面はJRA-VANの「JV-Link」が制御していますので、各種問合せは JRA-NAN にてお願い致します。

<span id="page-17-0"></span>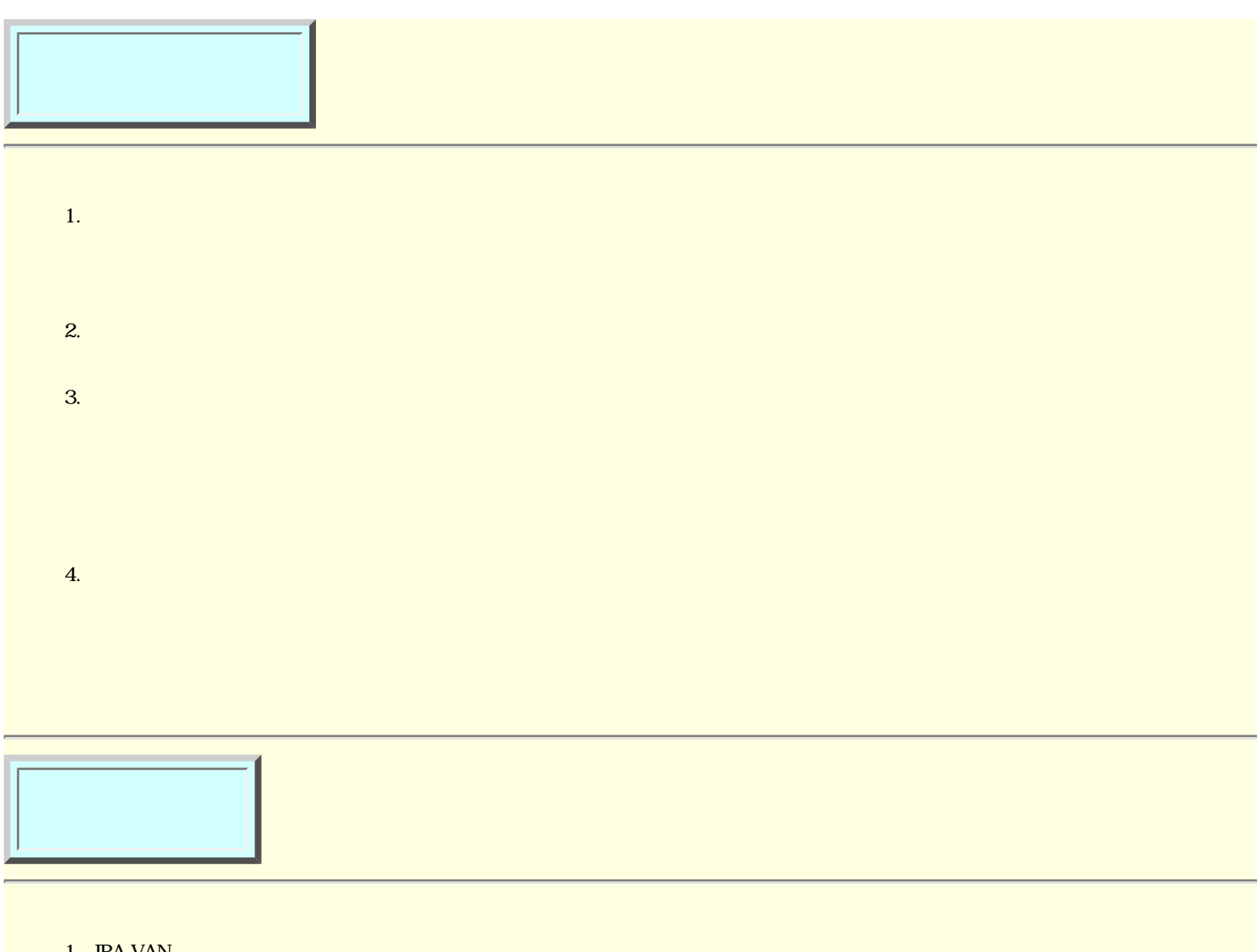

1. JRA-VAN  $\rm JRA\text{-}VAN$ 2.  $\blacksquare$  $($ 3. 各種分析表の作成 4. その他の機能  ${\bf a.}$  $\mathbf b$ .  $\mathbf b$  $\frac{B}{C}$ .  $\frac{C}{C}$  $\rm IRA\text{-}VAN$  is a maximum of  $\rm IRA\text{-}VAN$ 

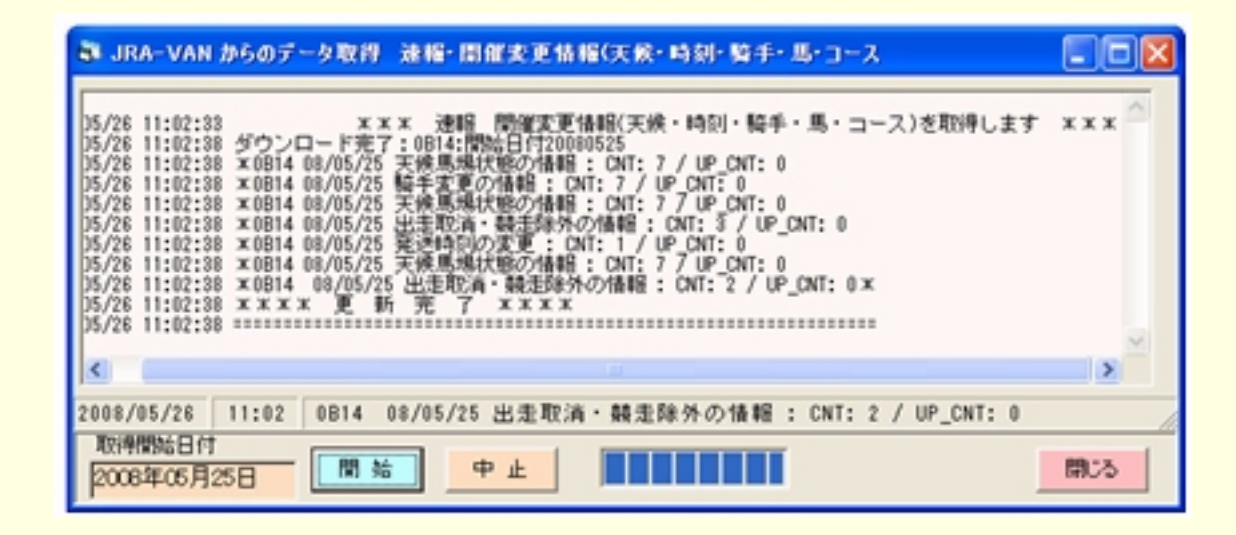

<span id="page-18-0"></span> $1.$ 

<span id="page-19-0"></span>1.  $\blacksquare$ 

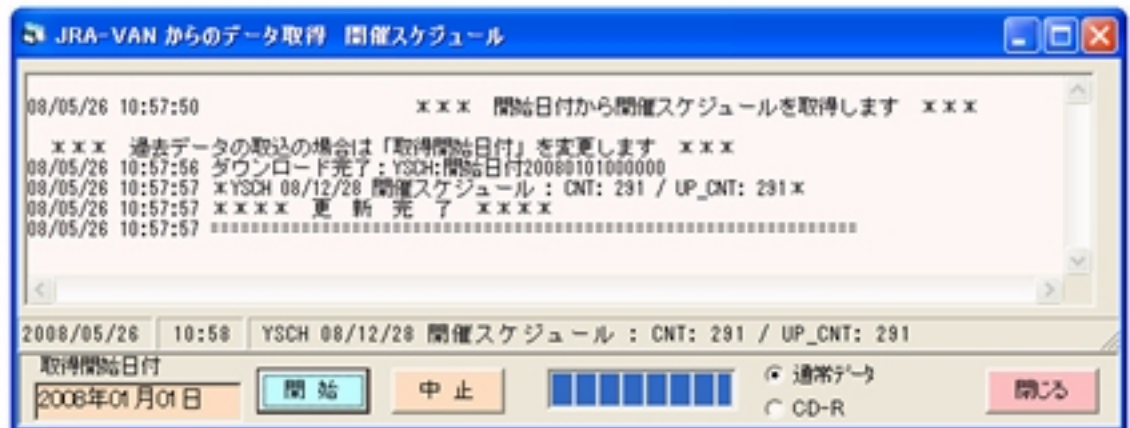

state odds JV Auto Ver.2. Autorization of the control of the control of the control of the control of the control of the control of the control of the control of the control of the control of the control of the control of **Codds JV Auto Ver2us and 2010 Codds JV Auto Ver** 

[時系列オッズの個別受信の方法](#page-23-0)

[速報データの取込](#page-21-0)

[速報オッズの取込処理](#page-22-0)

**OJVCHA.exe** 

<span id="page-21-0"></span>

1.  $\mathbb{R}^n$ 

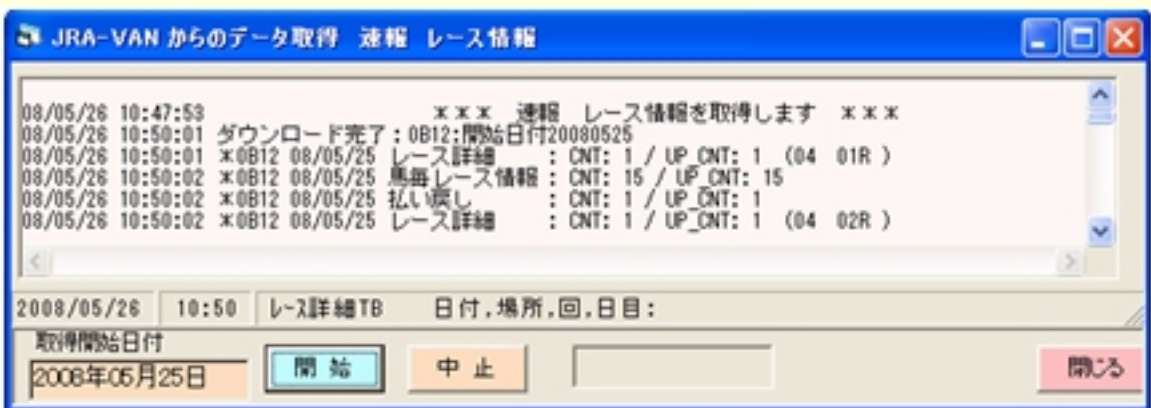

 $2.$ 

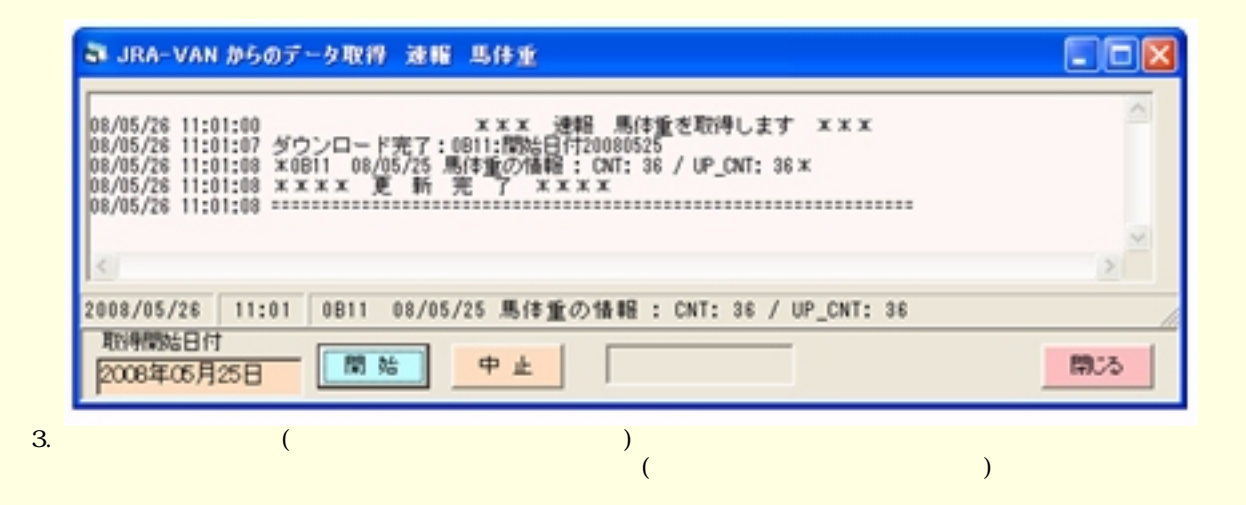

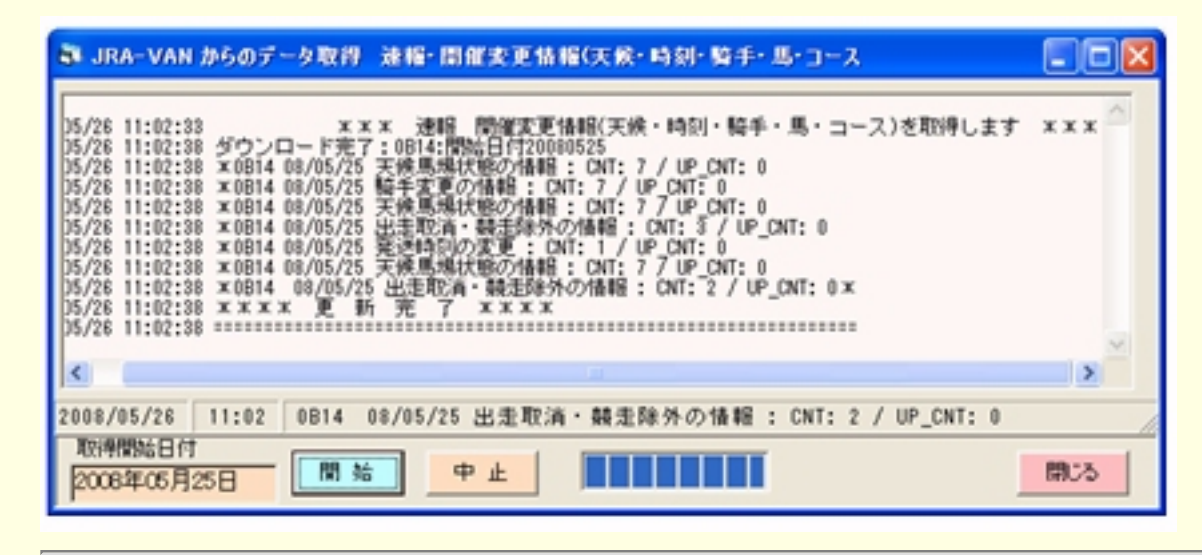

<span id="page-22-0"></span>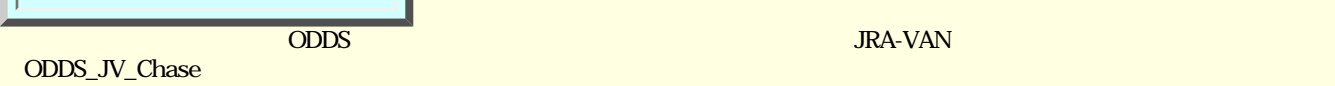

1. **ODDS\_JV\_Chase** 

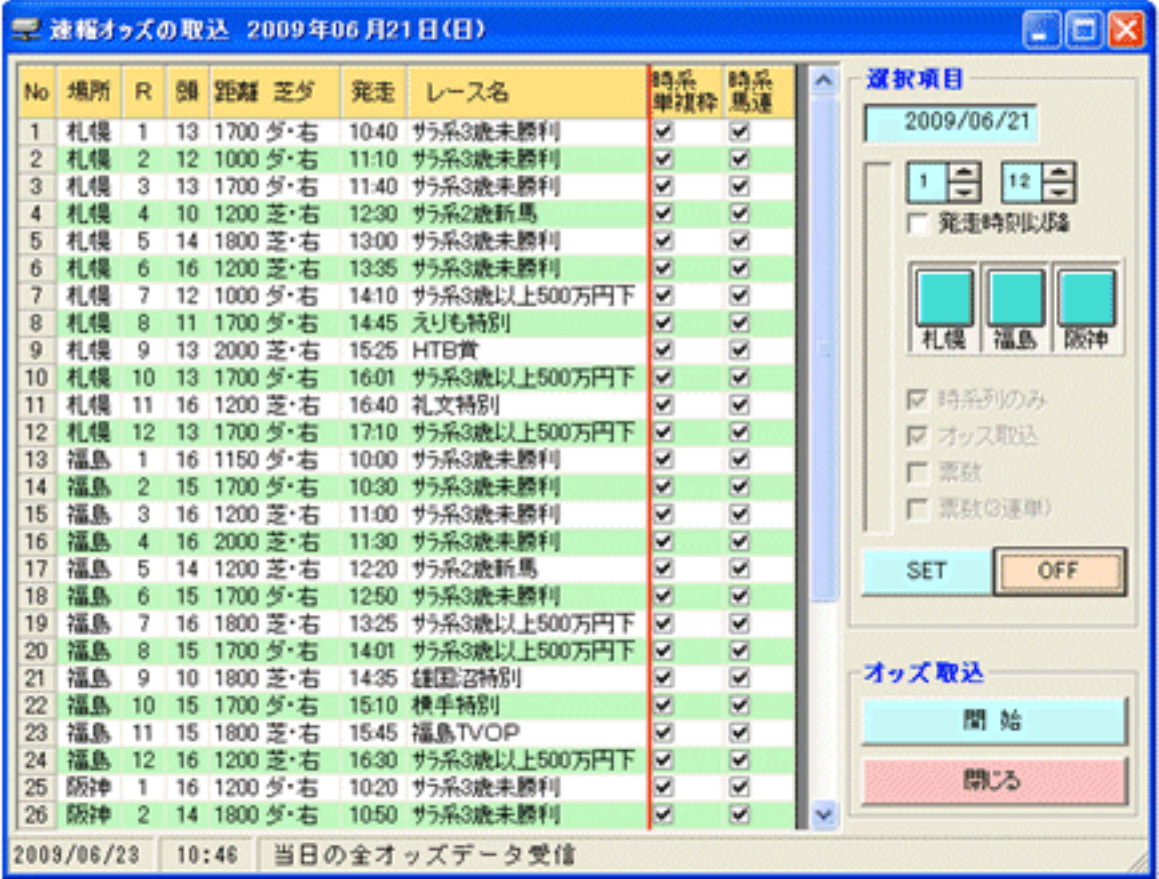

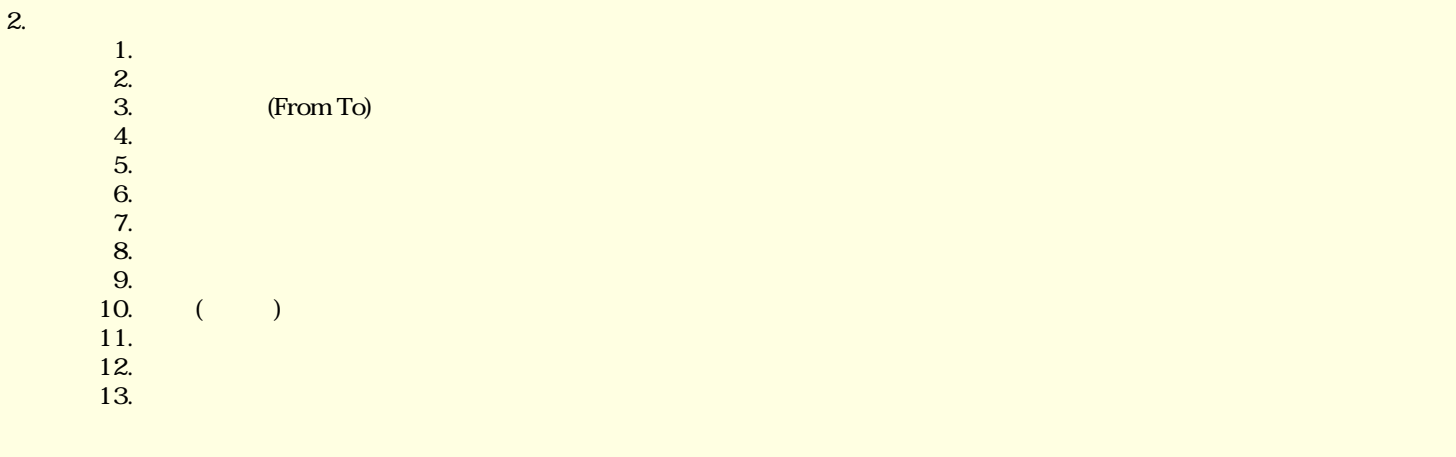

3. 画面の操作・機能

 $\mathop{\hbox{\rm Shift}}$ 

 $\mathop{\rm Shift}$ 

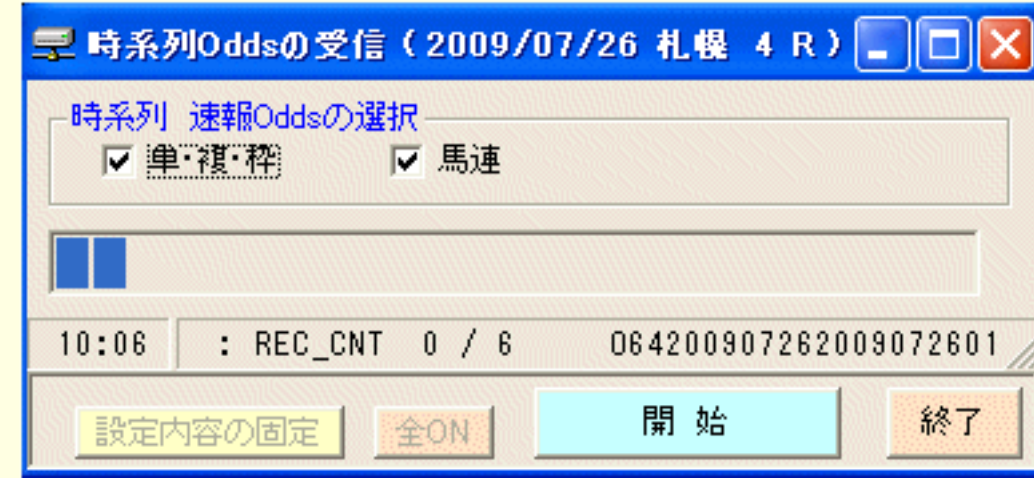

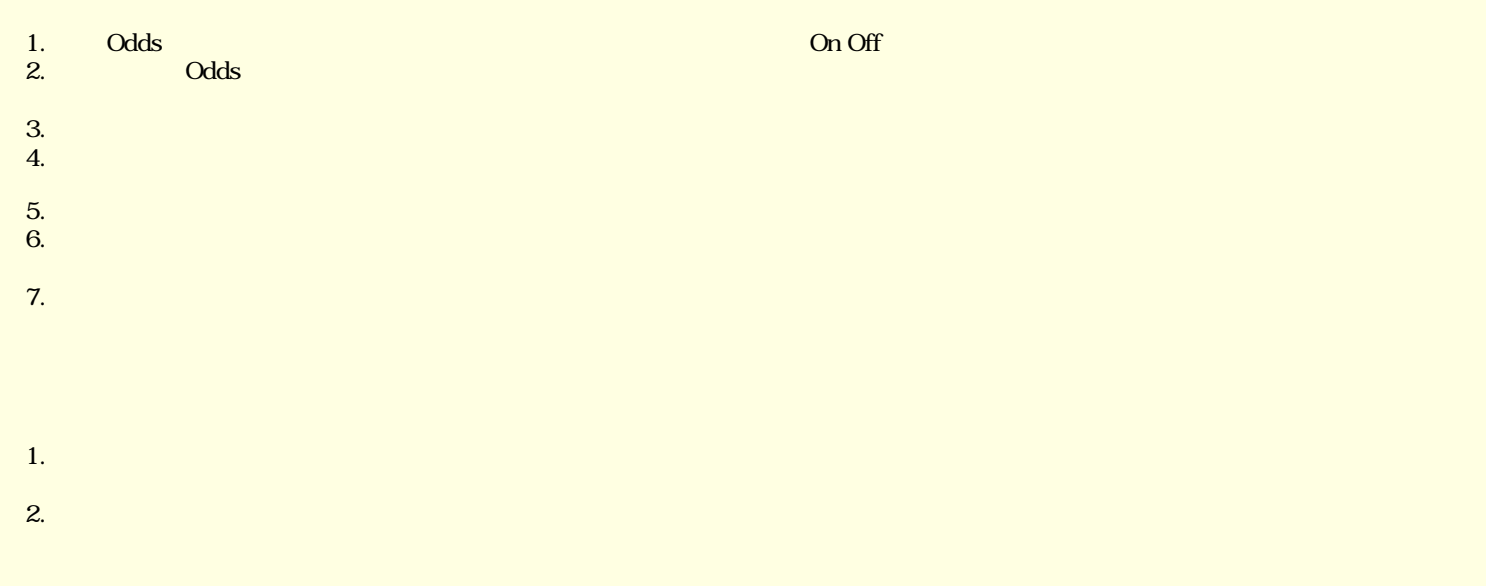

<span id="page-23-0"></span> $1.$   $\blacksquare$ 

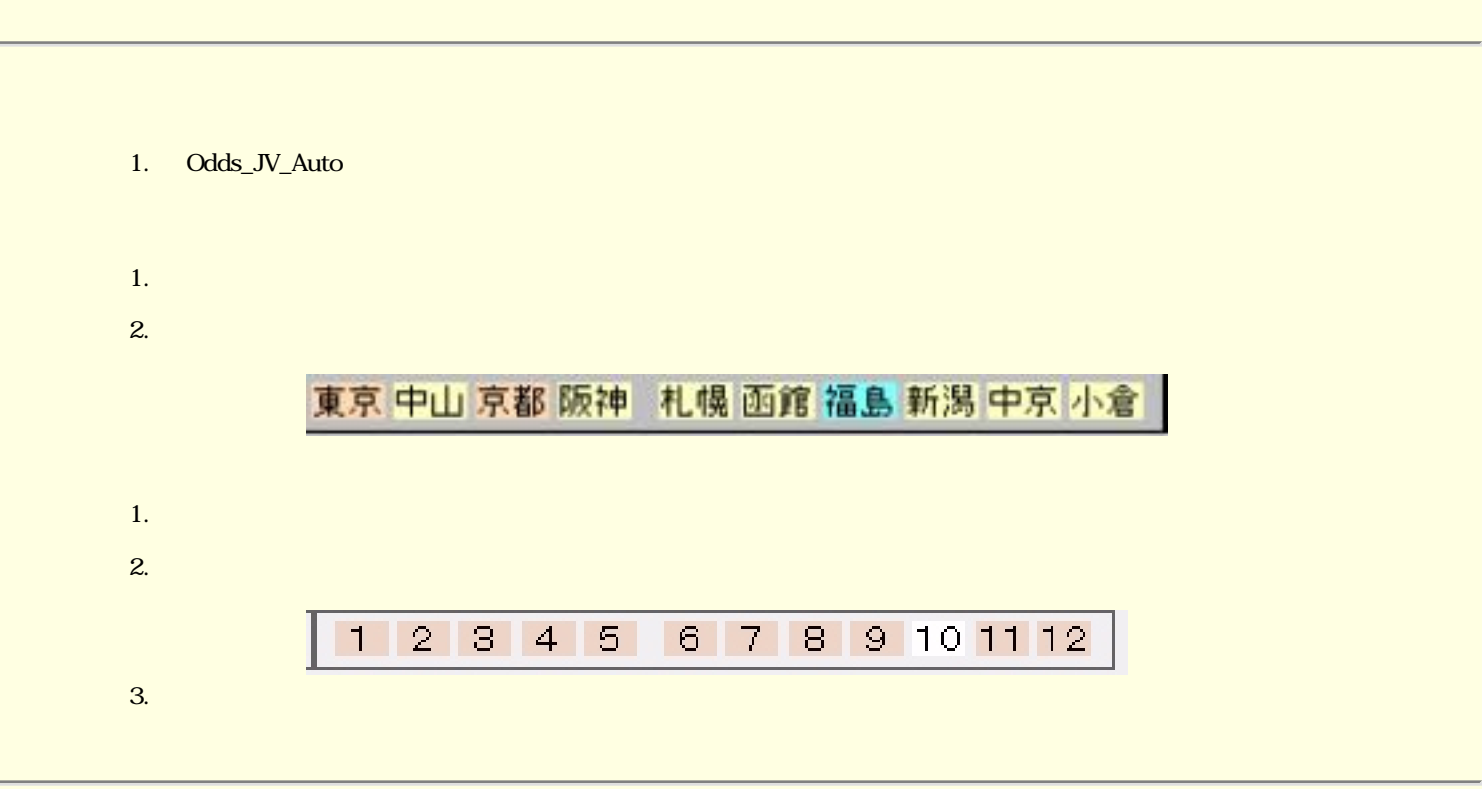

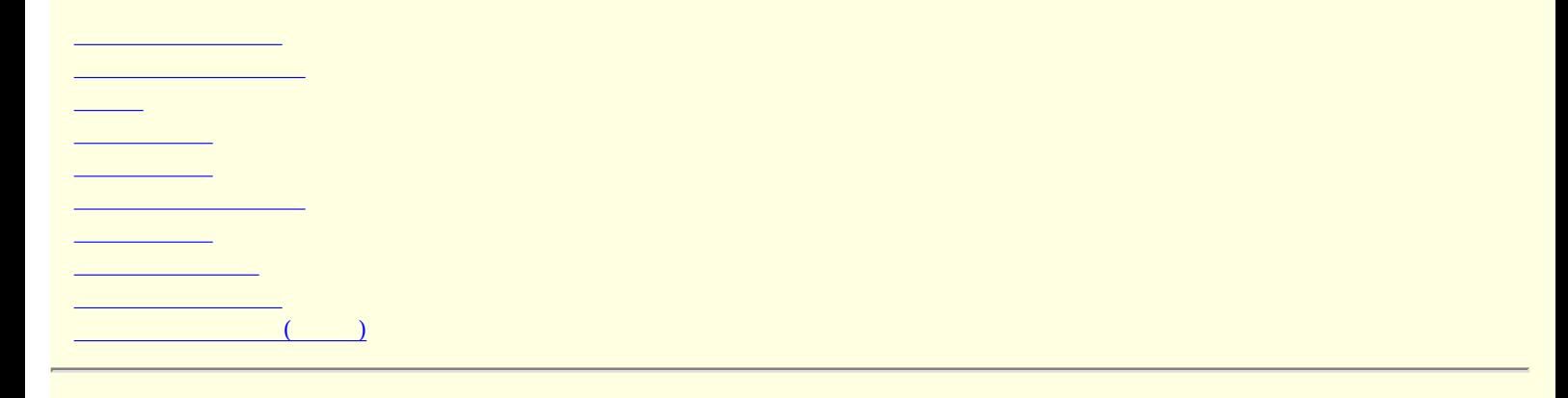

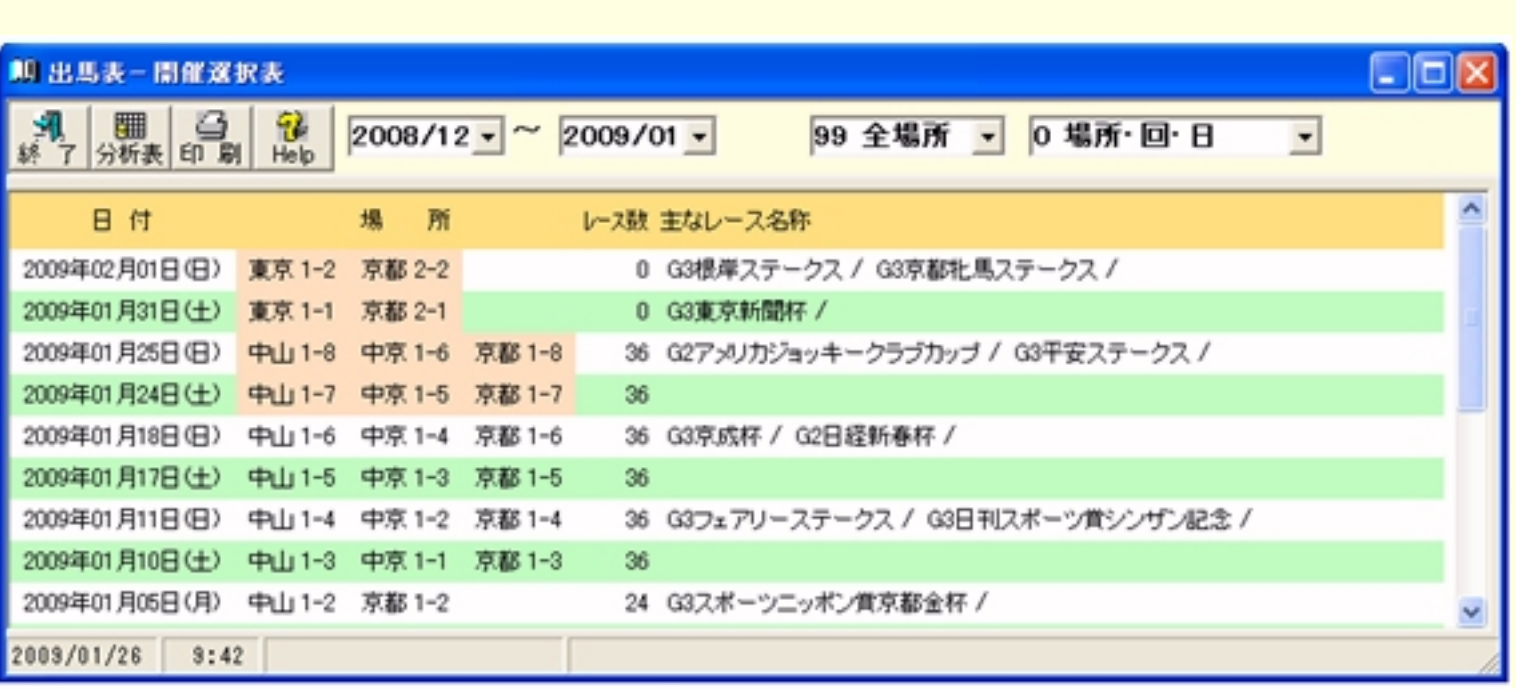

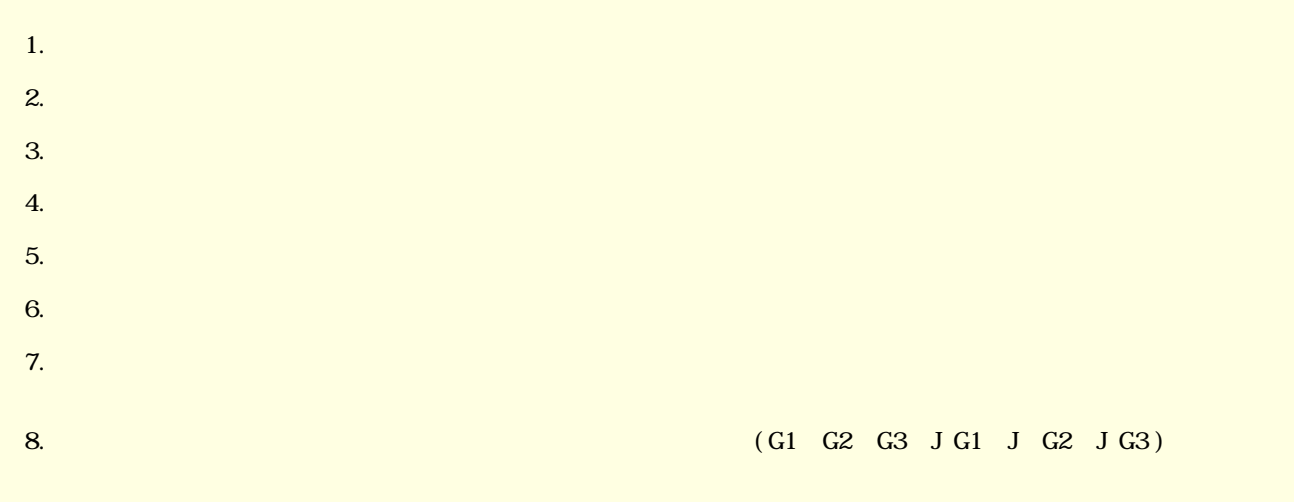

ールバーの「出馬素」ボタン きんしゅう しょうしょく しゅうしょく しゅうしょく しゅうしょく

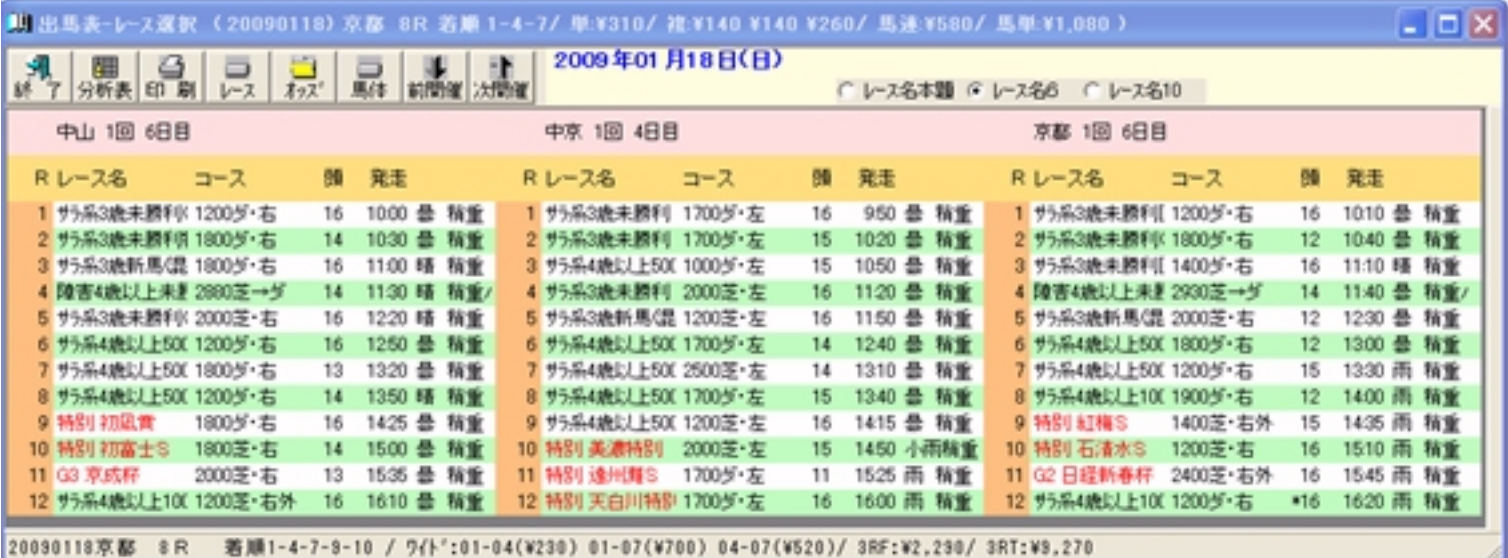

1.  $\blacksquare$ 

2.  $\sim$ 

 $3.$ 

 $4.$ 

 $5.$ 

 $6.$ 

 $7.$ 

 $8.$ 

 $9.$ 

10.  $\blacksquare$ 

<span id="page-27-0"></span>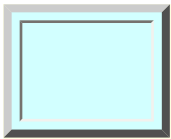

### Odds\_JV\_Auto

 $(V)$ 

 $Ver.1.1.0$ 

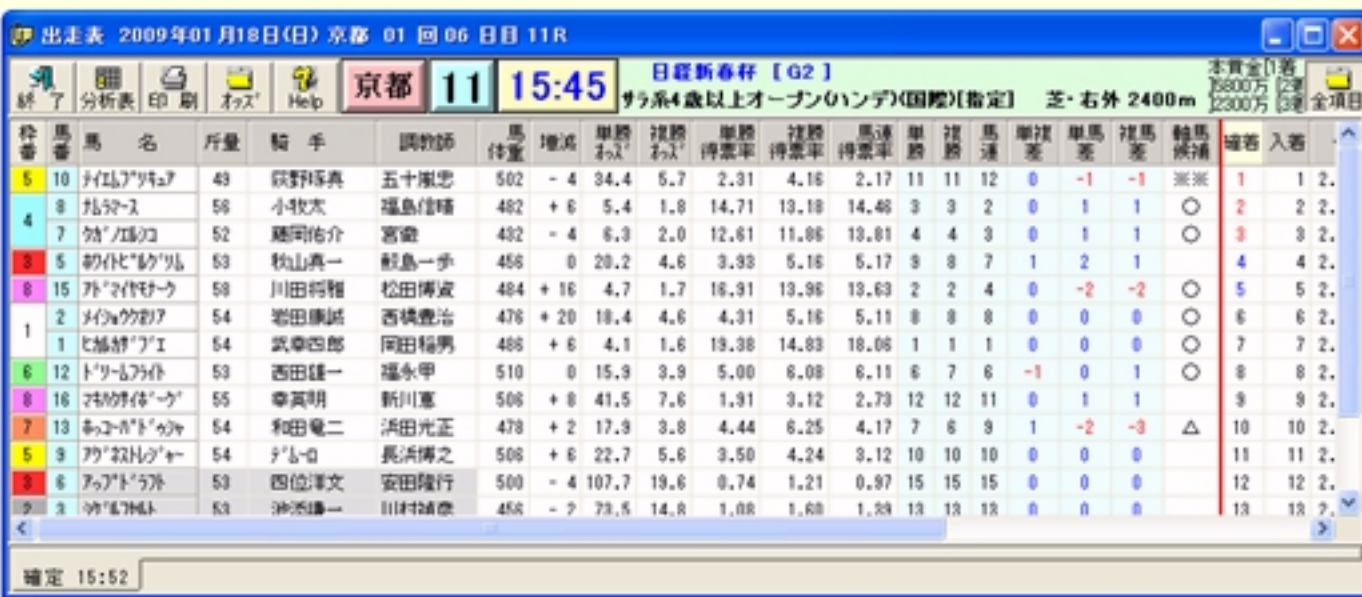

JRA-VAN JRA-VAN

速報マイニング情報が取得済みの場合は最新の「マイニング予想順位」「マイニングTime」も表示されます。

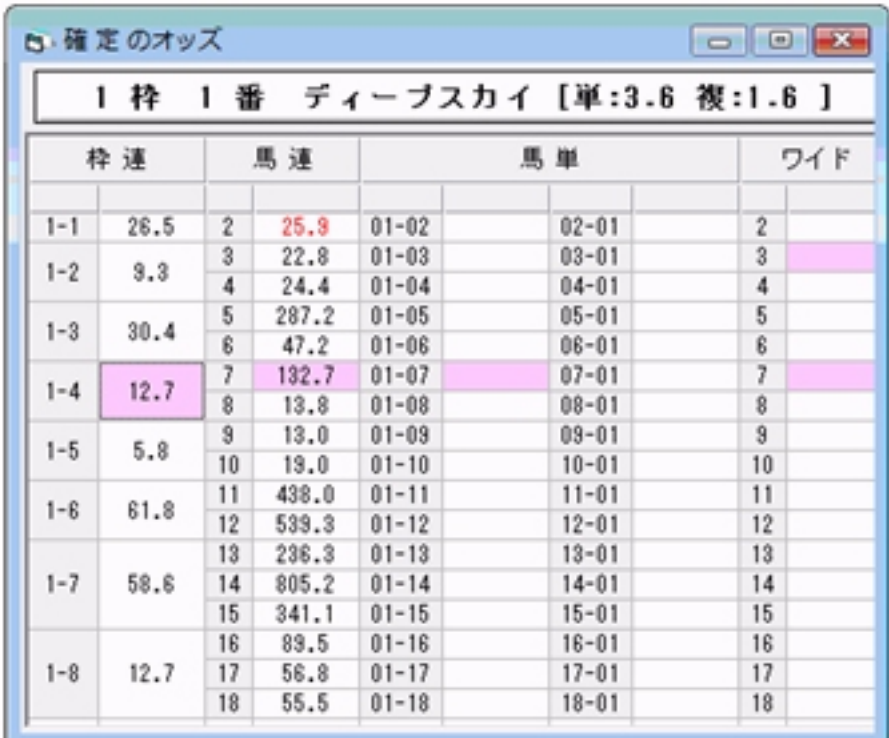

Professional

・キャンプ ディスク キャンプ ディスク こうしょうかい

・単馬差 単勝の人気順位と馬連の人気順位の差を±(プラスマイナス)で 示したものです。

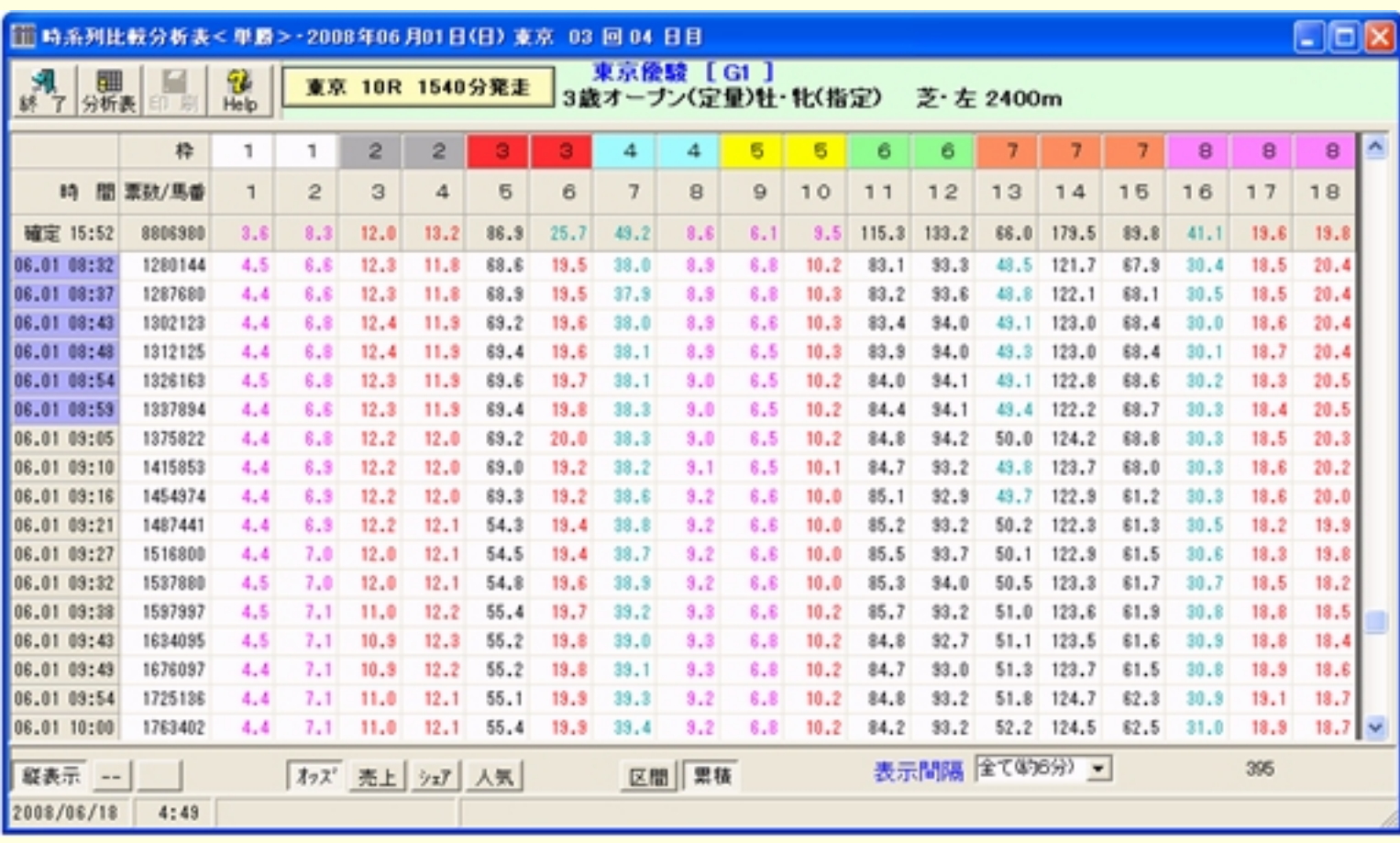

1.  $\blacksquare$ 2.  $\sim$ 

 $1.$ 

 $3.$ 

 $4.$ 

5. 項目のSORT機能

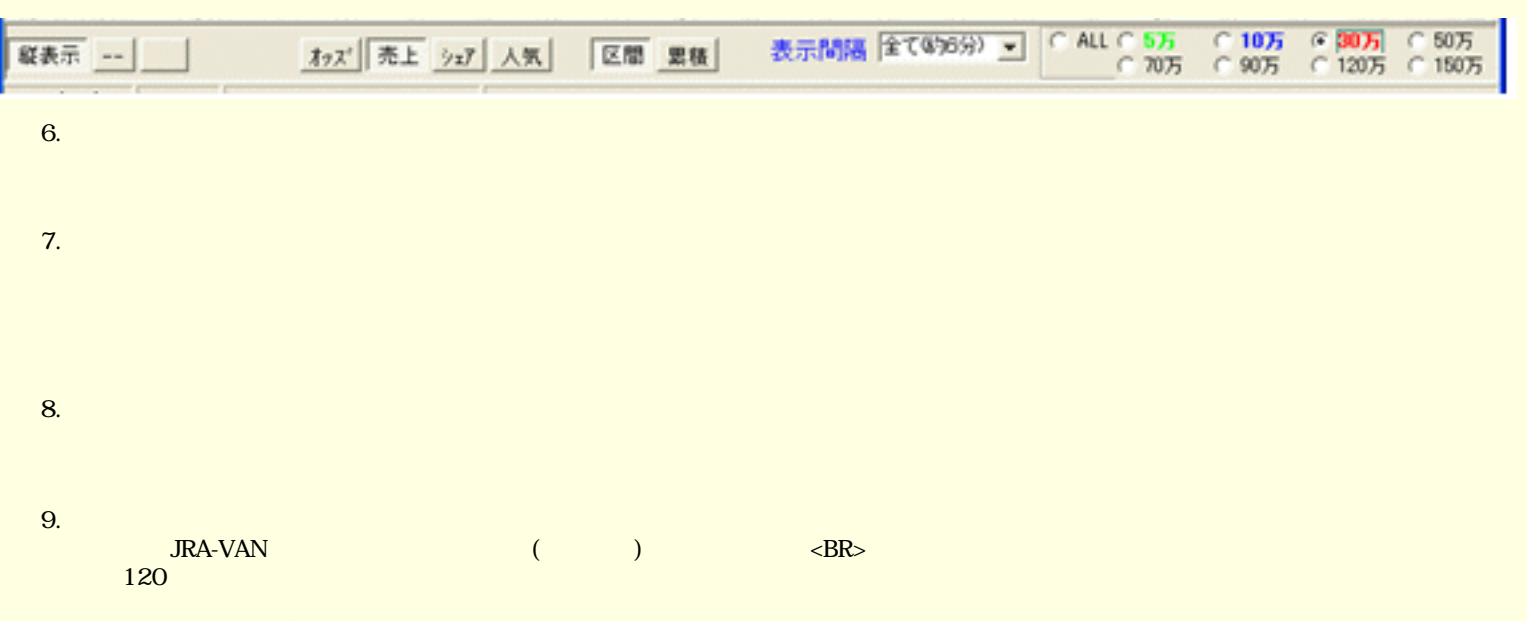

 $10.$  Wer.

 $($   $)$  \*Ver.2

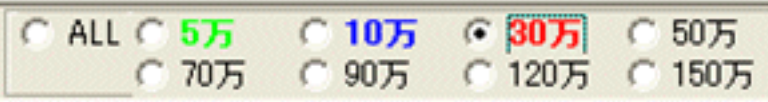

 $\mathbf{Pro}$  . The contract  $\mathbf{Pro}$ 

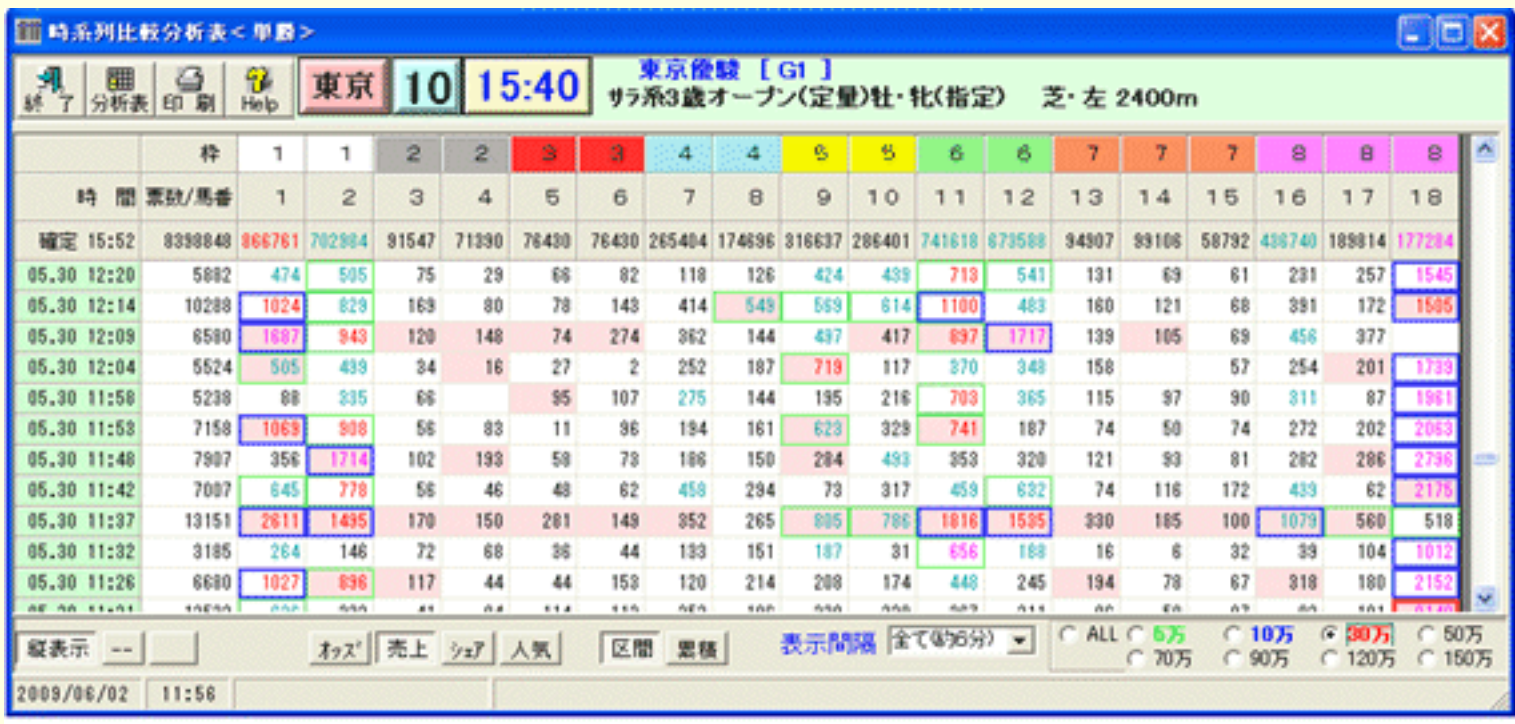

2009.05.31 10R 1-12-10

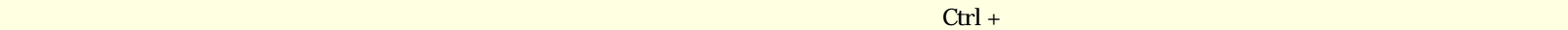

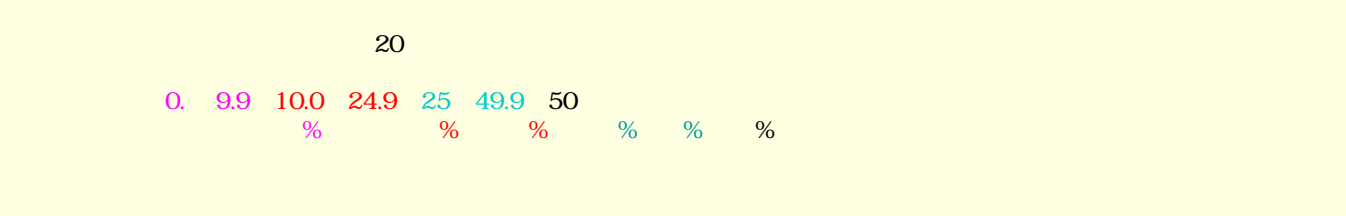

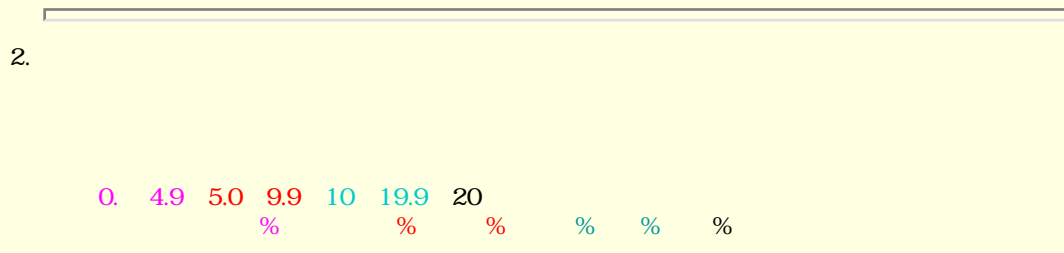

 $3.$ 

 $\Box$ 

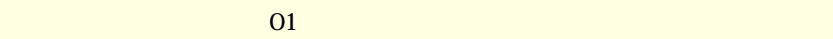

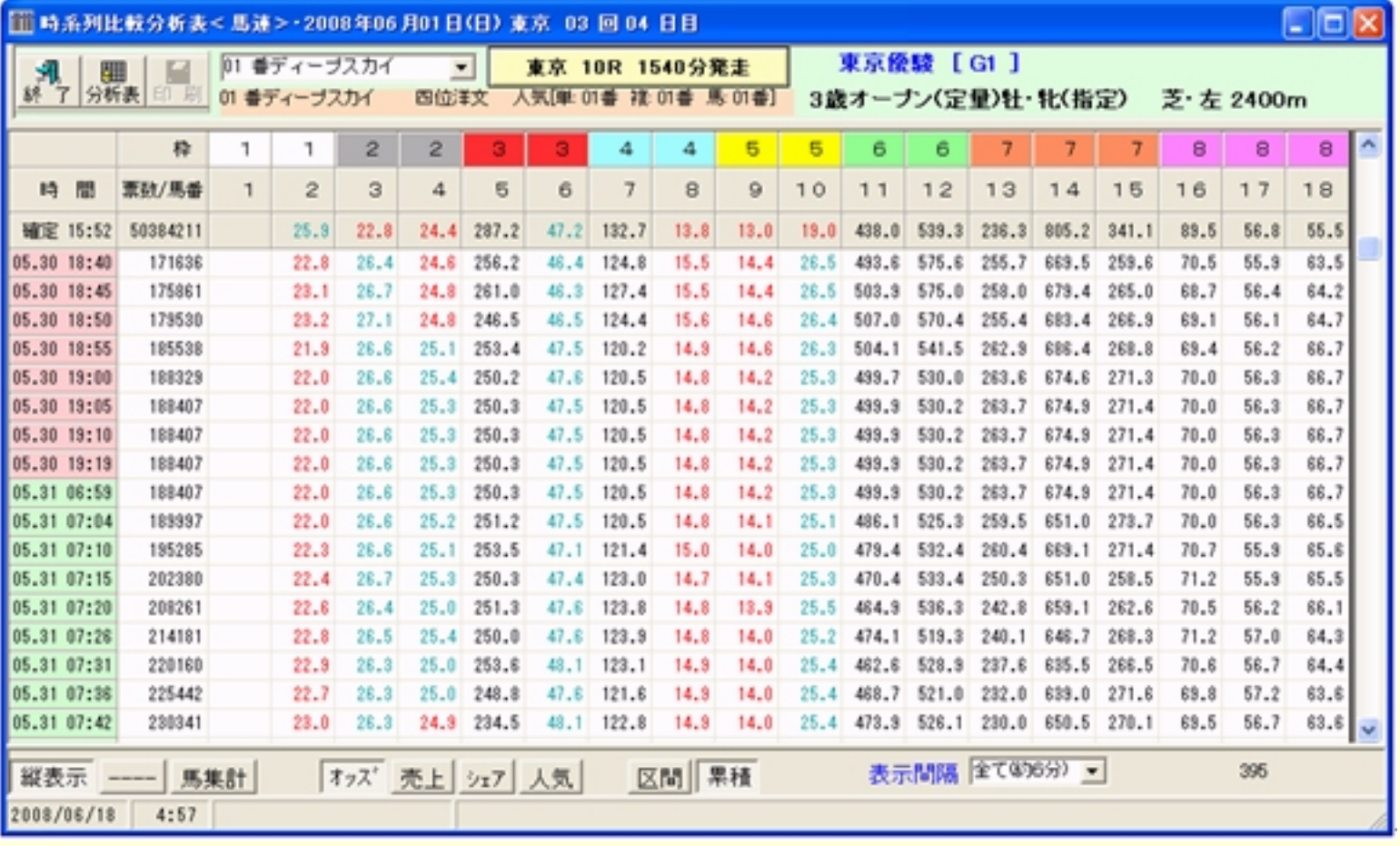

- 1.  $\blacksquare$
- 2.  $\sim$
- $3.$
- $4.$

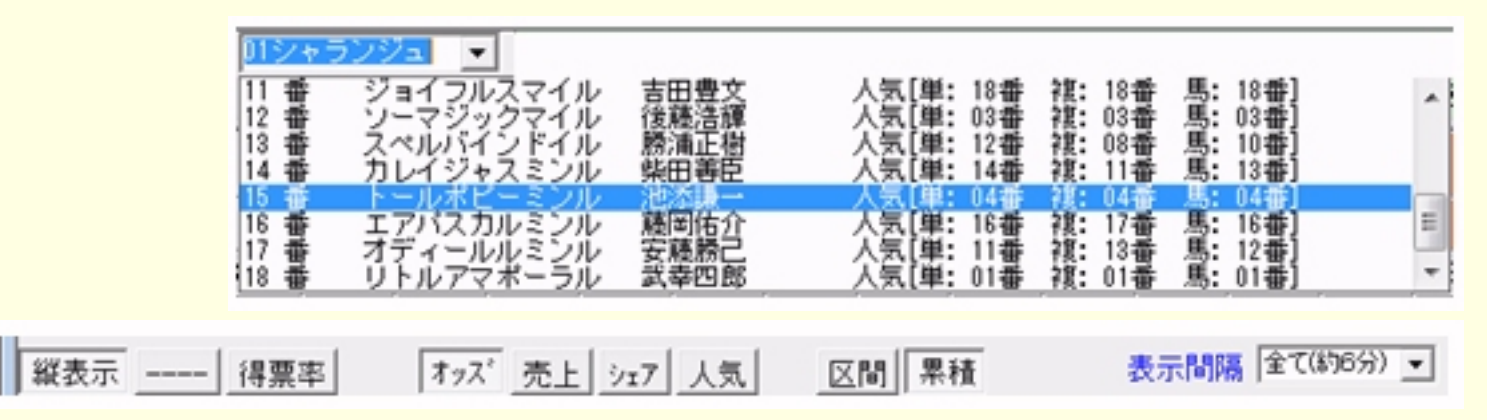

5. 画面明細種類の選択

6. 明細の内容選択

0.  $9.9$  10.0 $24.9$   $25$   $49.9$  50  $\%$  20%  $\%$  20%  $\%$  20%  $\%$  20%  $\%$ 

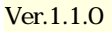

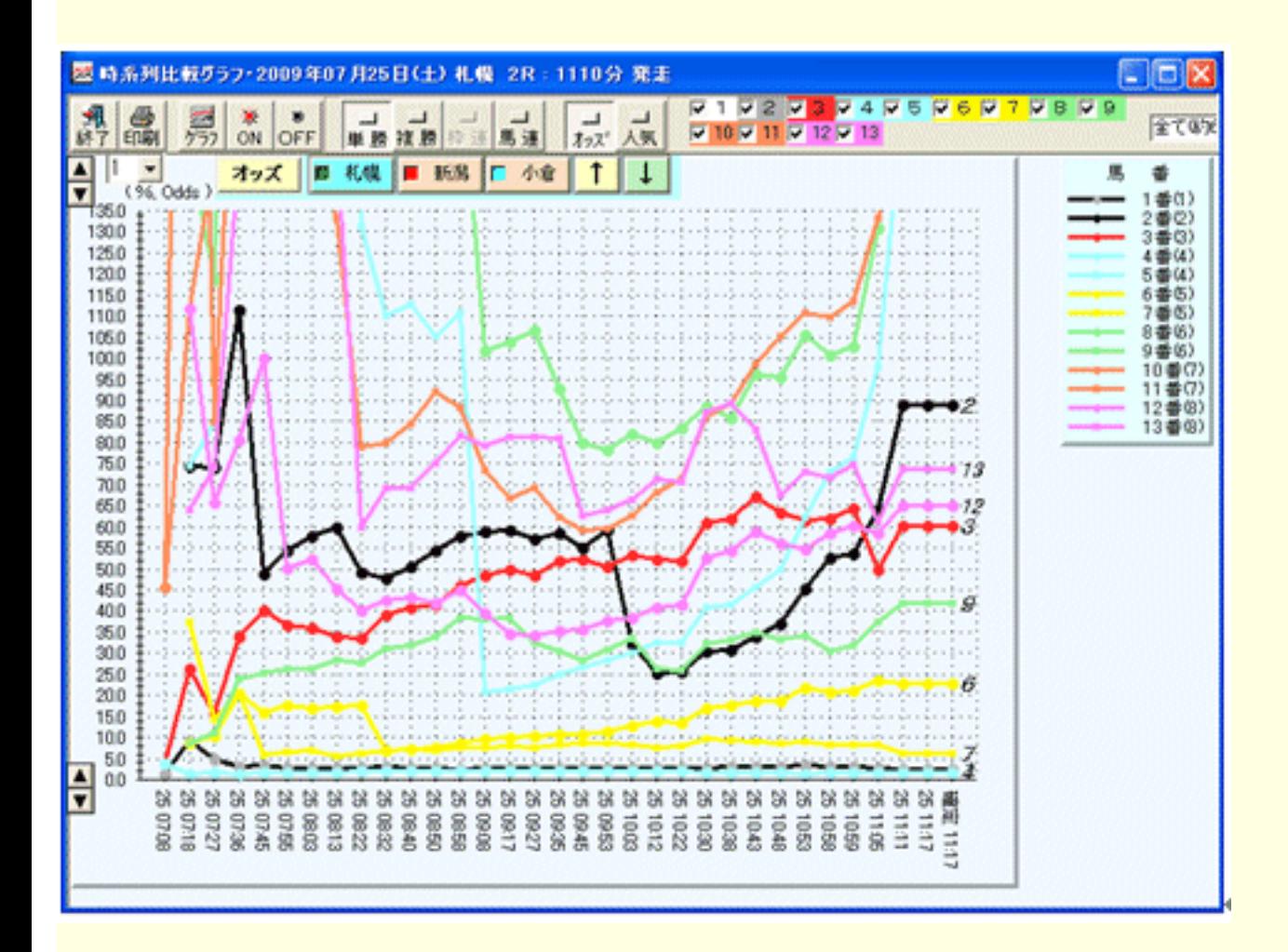

2. Primary Ner. 1.1.0 Ner. 1.1.0

 $3.0\pm1.0\pm0.0$   $\sim$  ON,OFF  $\sim$   $3.0\pm1.0\pm0.0$ 

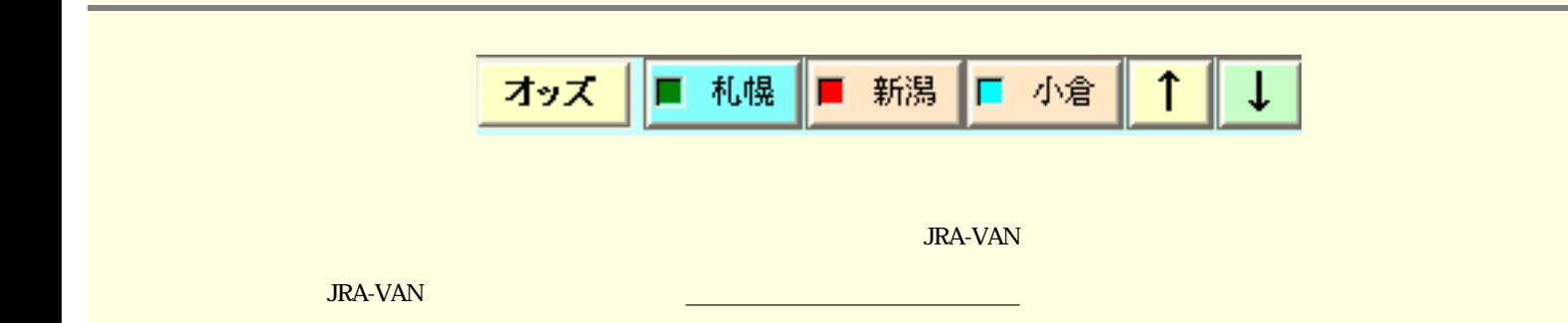

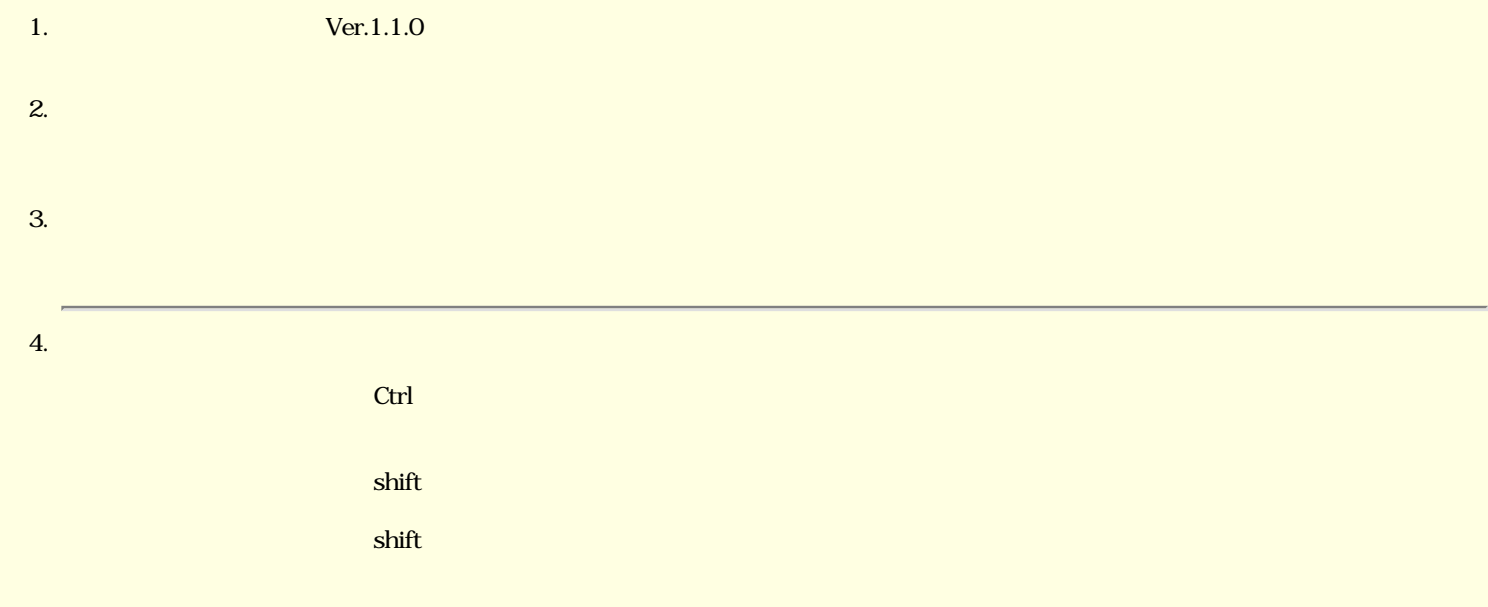

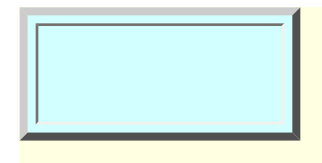

 $\begin{array}{ccc} & 1 & 0 & 0 \\ \end{array}$  $\alpha$  /v)  $\mathbb{I}\left[\begin{array}{c} 1.1116 & 1.1116 \ 1.1116 & 1.1116 \ 1.1116 & 1.1116 \ 1.1116 & 1.1116 \ 1.1116 & 1.1116 \ 1.1116 & 1.1116 \ 1.1116 & 1.1116 \ 1.1116 & 1.1116 \ 1.1116 & 1.1116 \ 1.1116 & 1.1116 \ 1.1116 & 1.1116 \ 1.1116 & 1.1116 \ 1.1116 & 1.111$ 

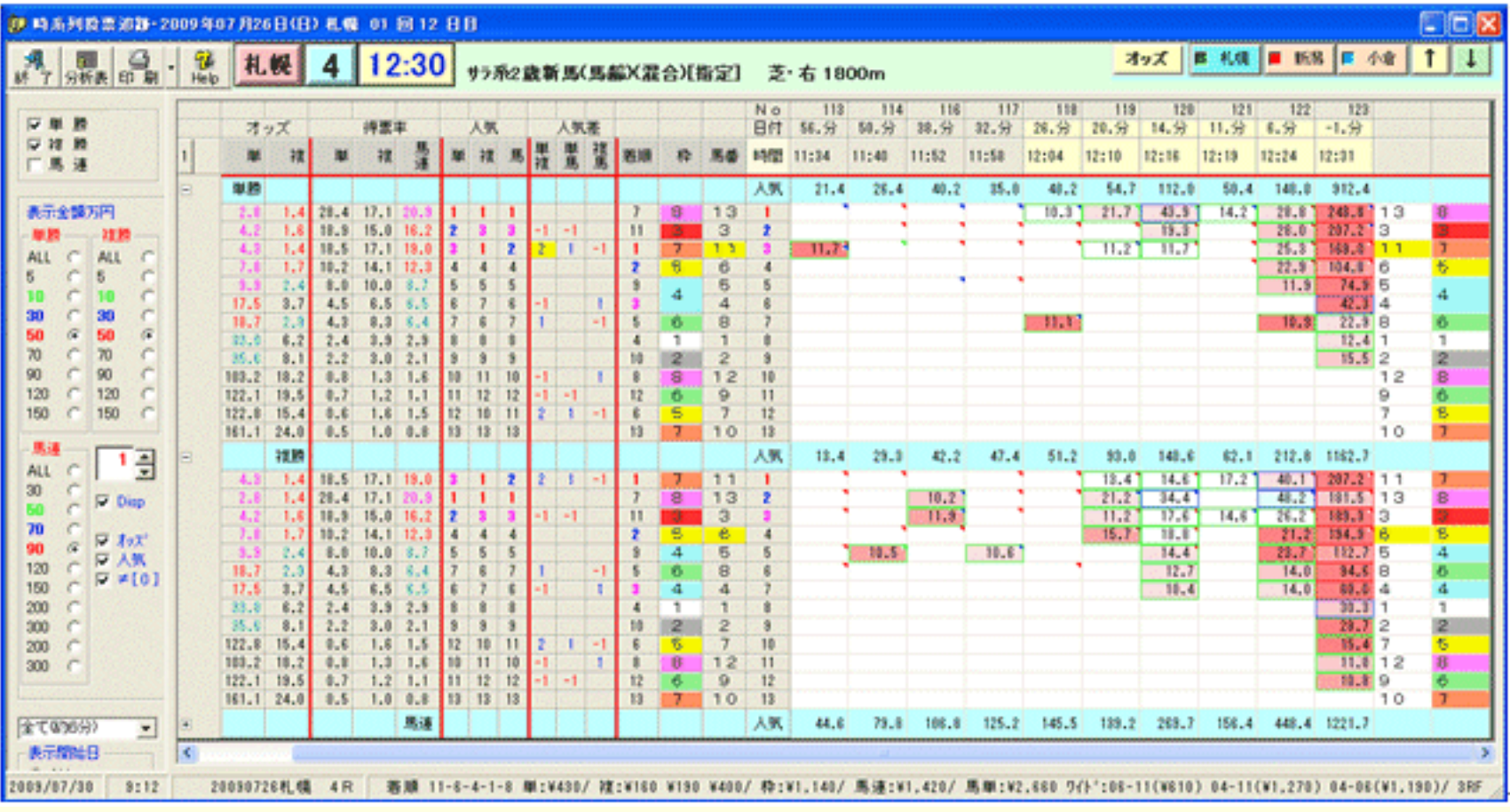

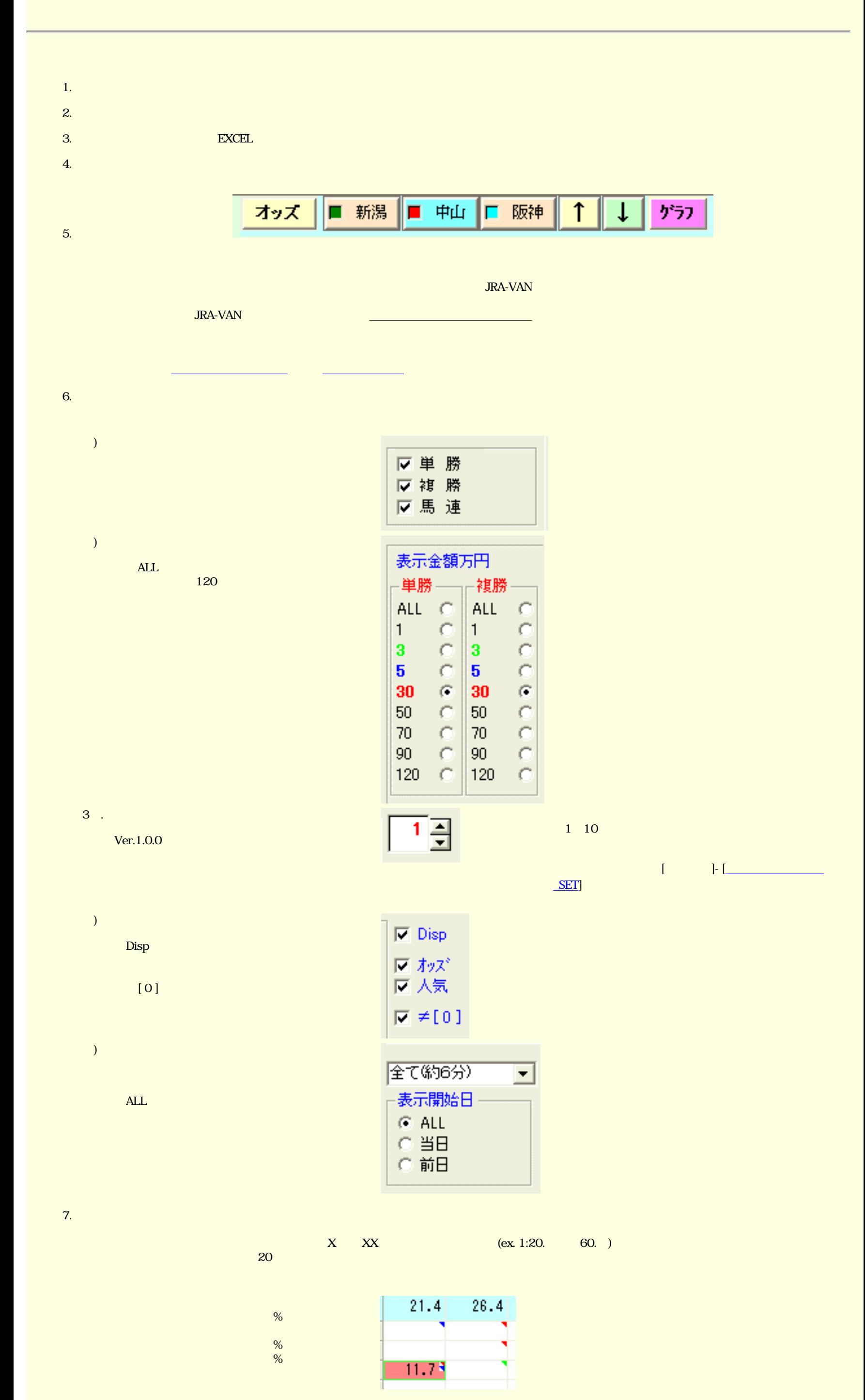

9.

<span id="page-31-1"></span>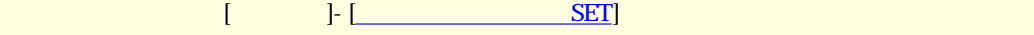

<span id="page-31-0"></span>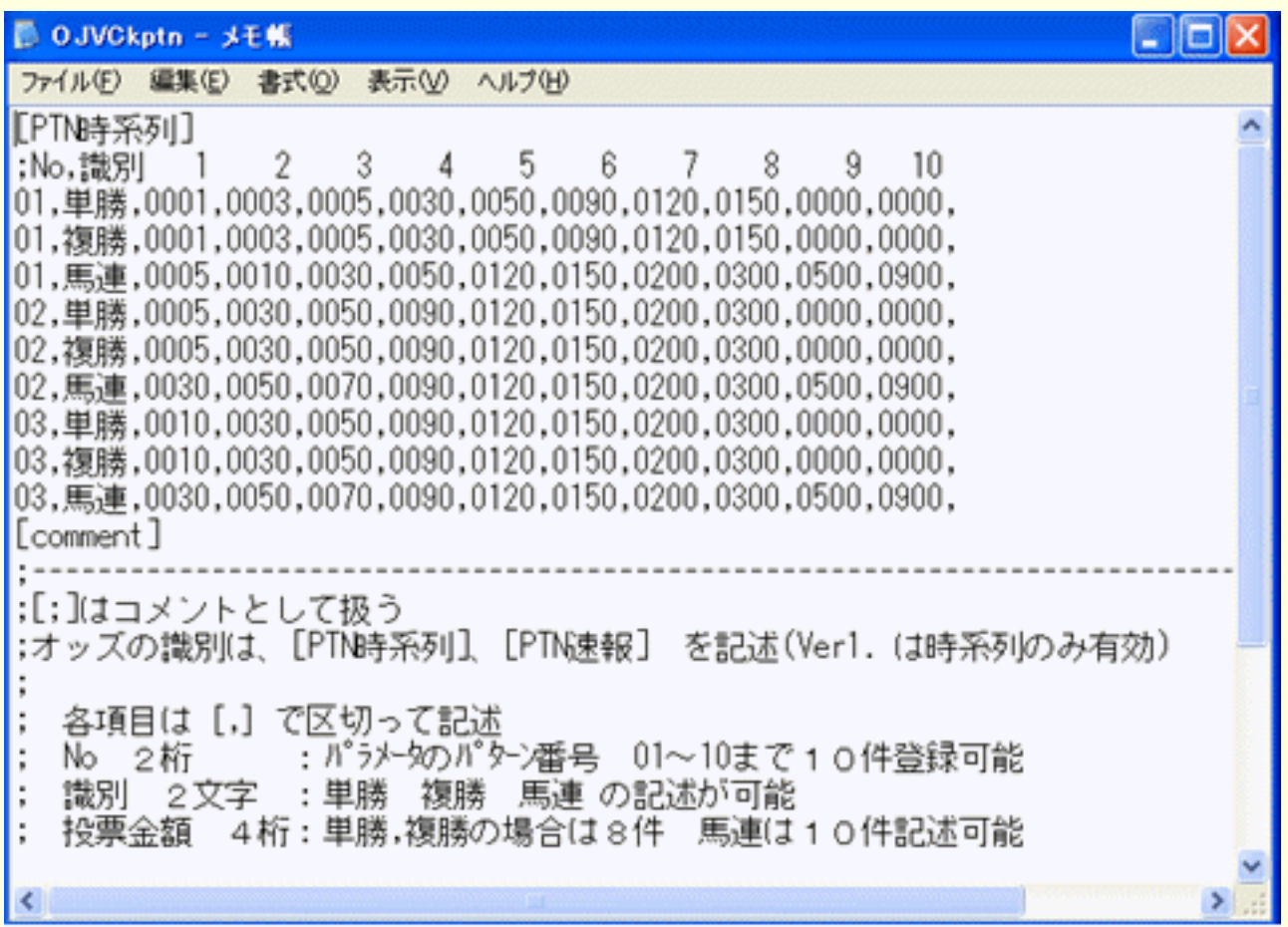

<span id="page-32-0"></span>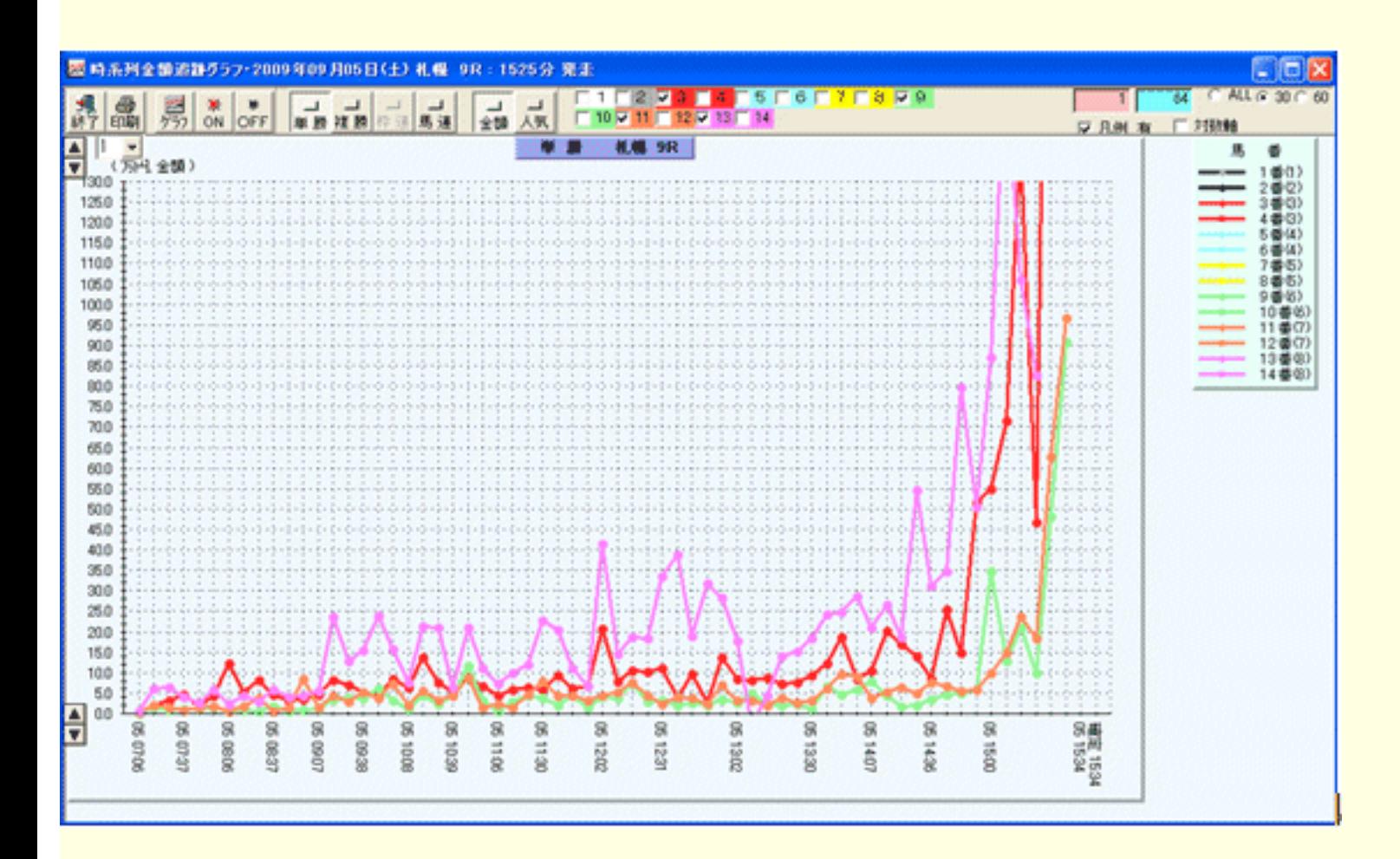

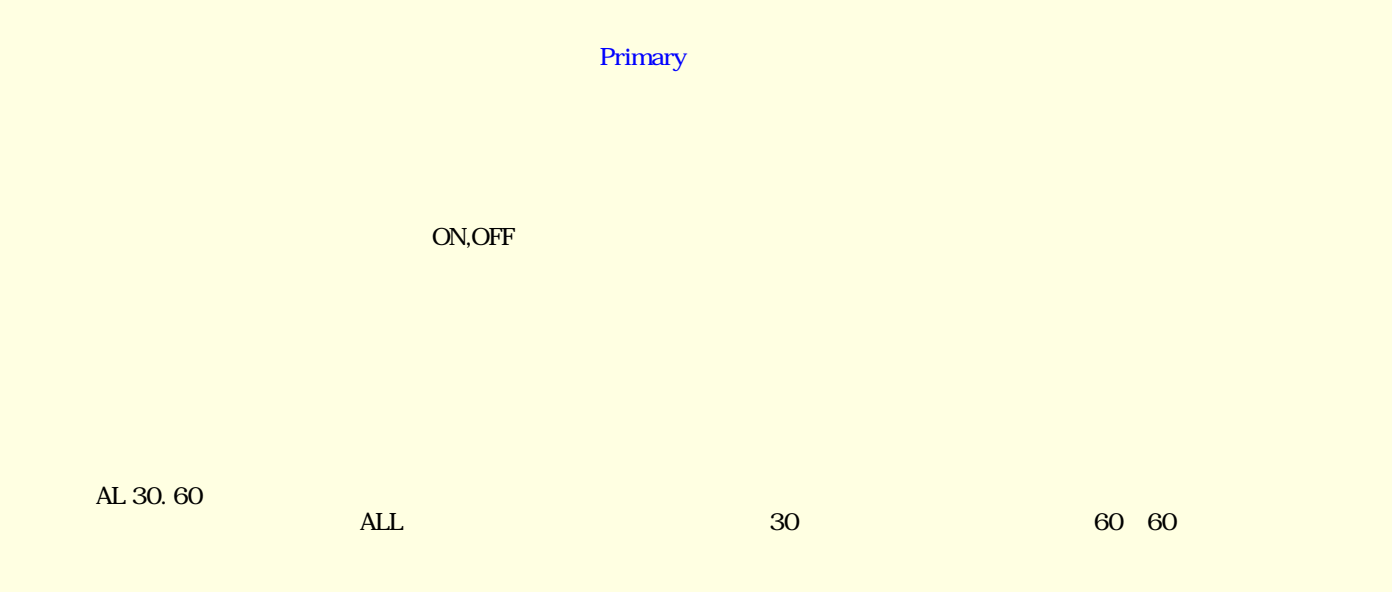

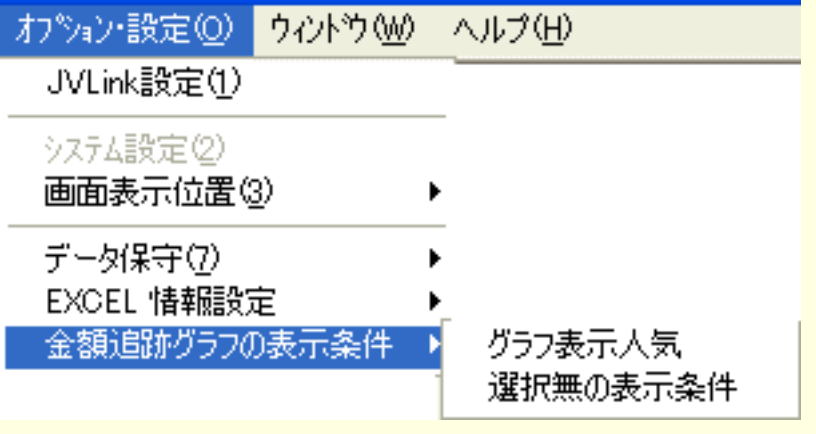

005

005

<span id="page-32-1"></span>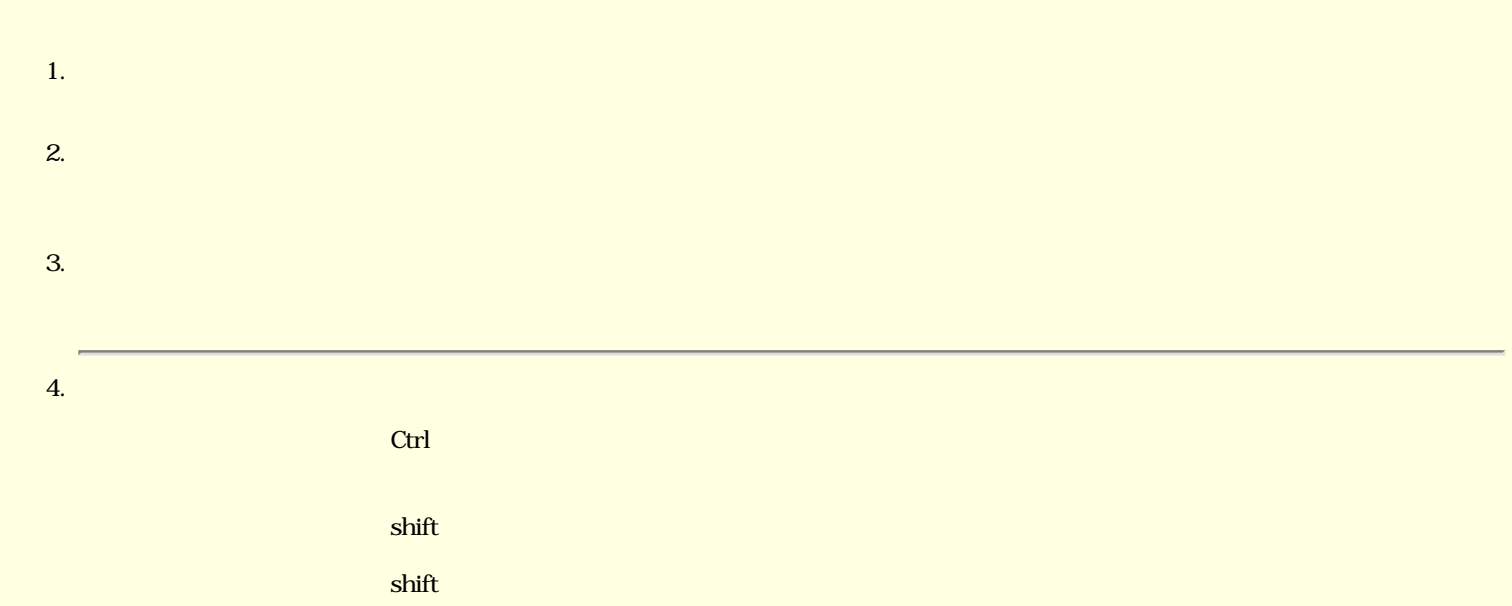

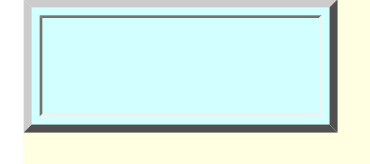

 $\begin{bmatrix} 1 & \text{if} & 1 \end{bmatrix}$ 

 $\alpha$  is the contract of  $\alpha$  in the contract of  $\alpha$  is the contract of  $\alpha$ 

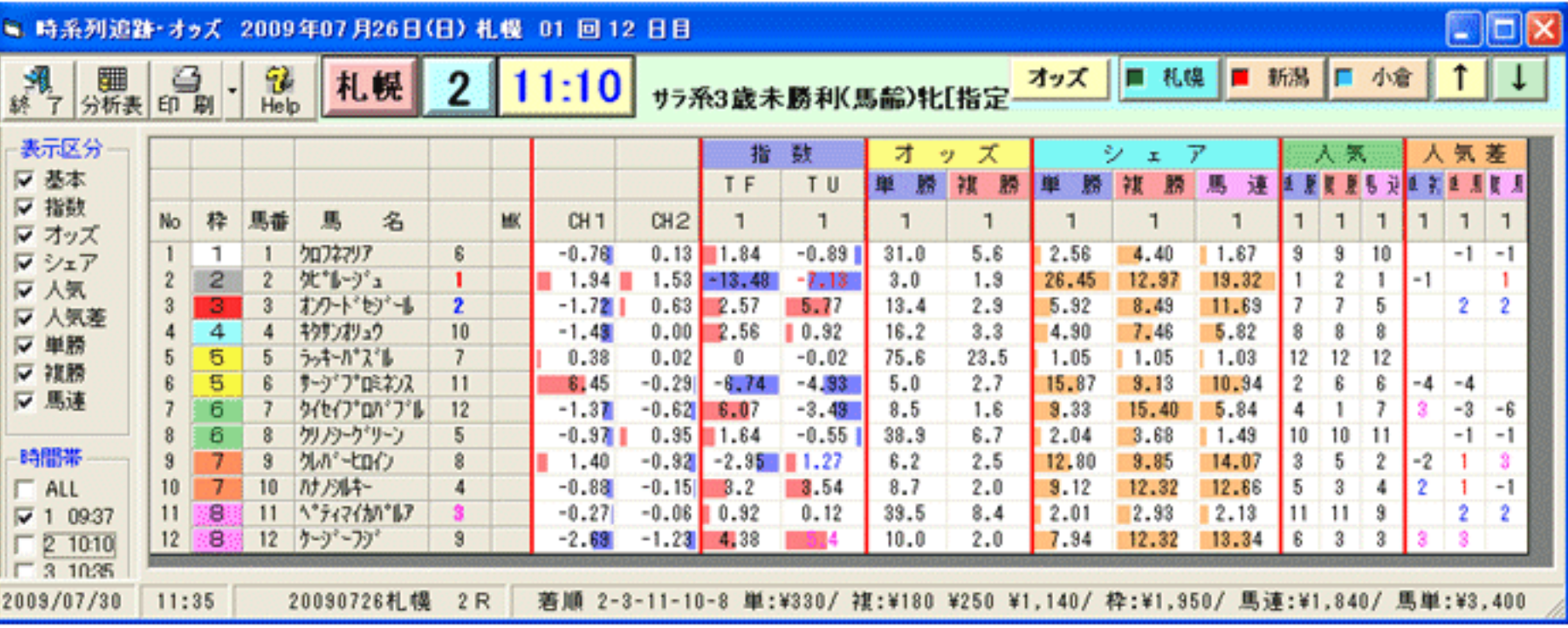

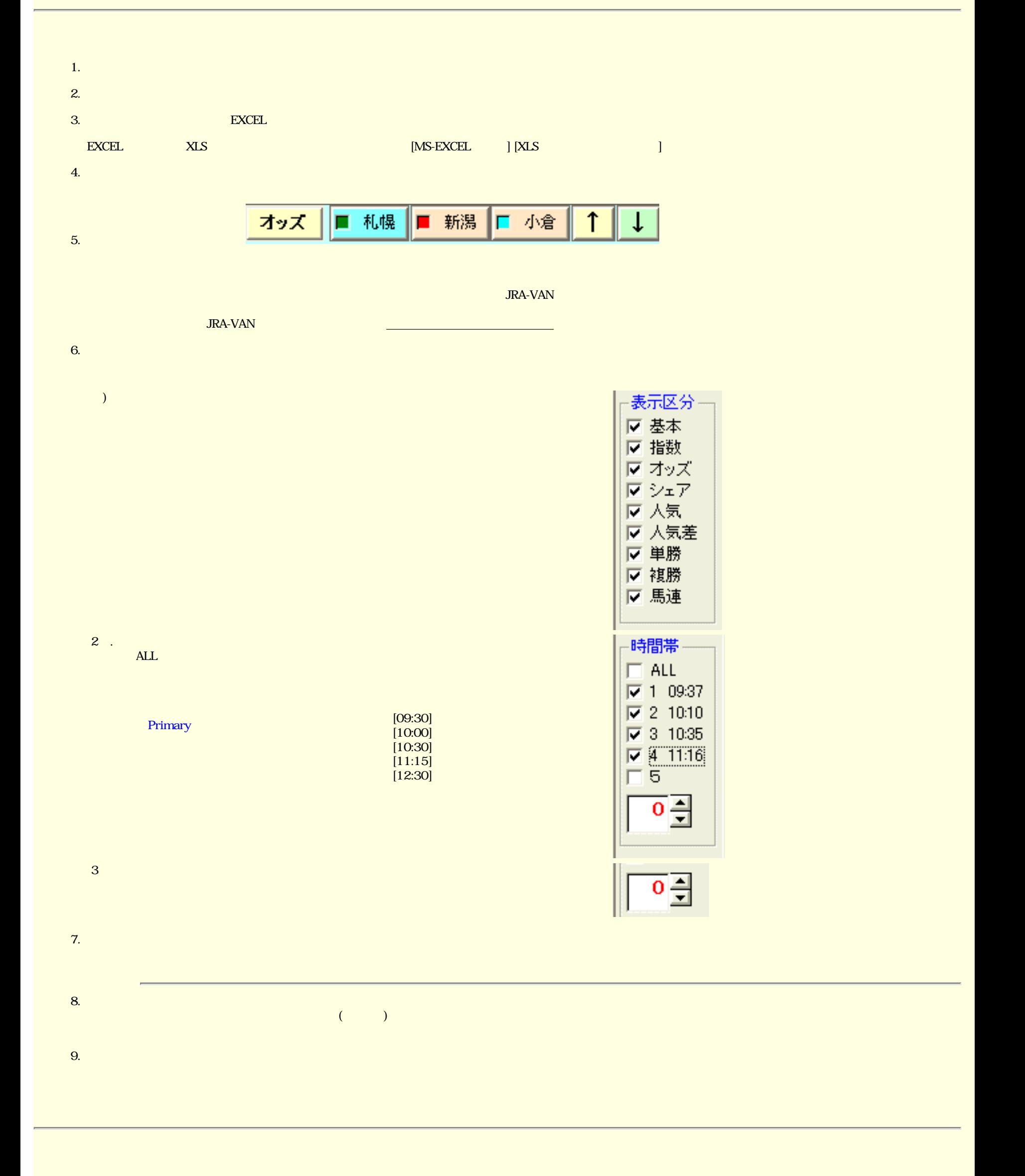

JV-Link

■ [画面表示位置](#page-36-0)

■ [データ保守](#page-37-0)

<span id="page-35-0"></span> $\sqrt{\text{JV-Link}}$ 

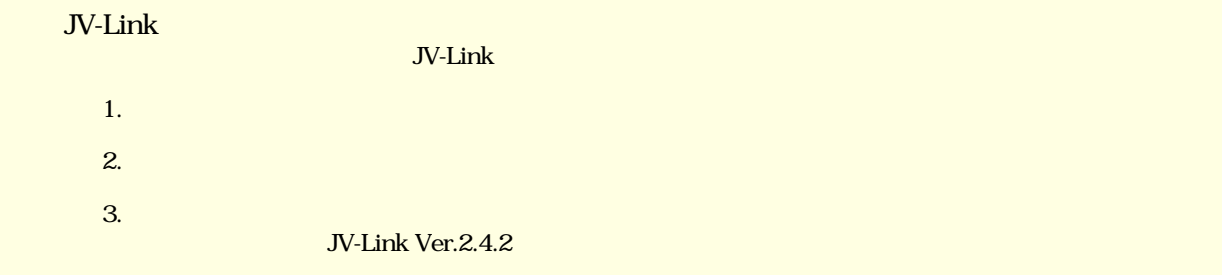

JV-Link Ver.2.4.2

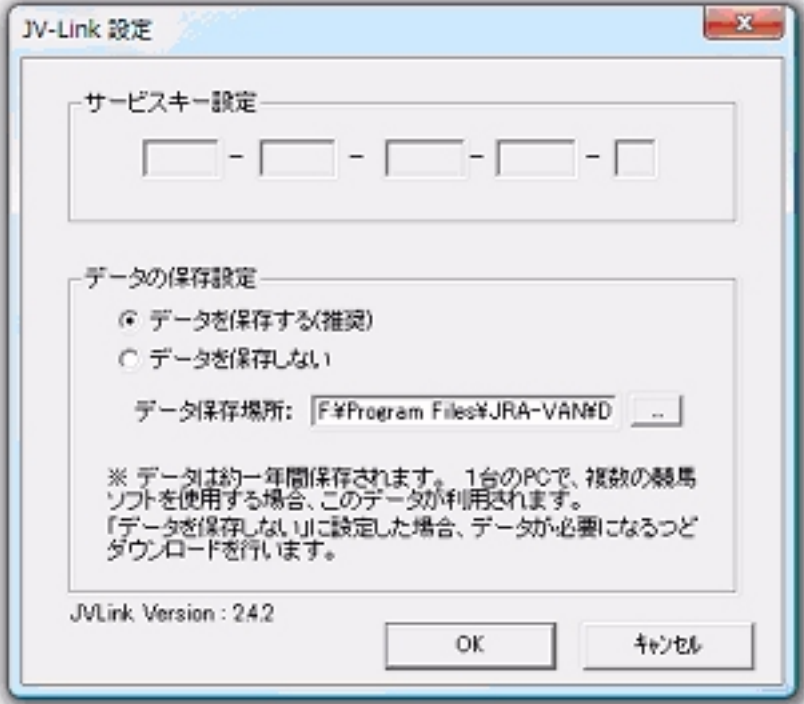

<span id="page-36-0"></span>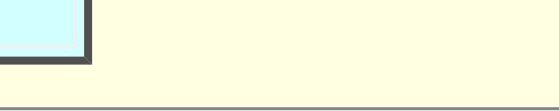

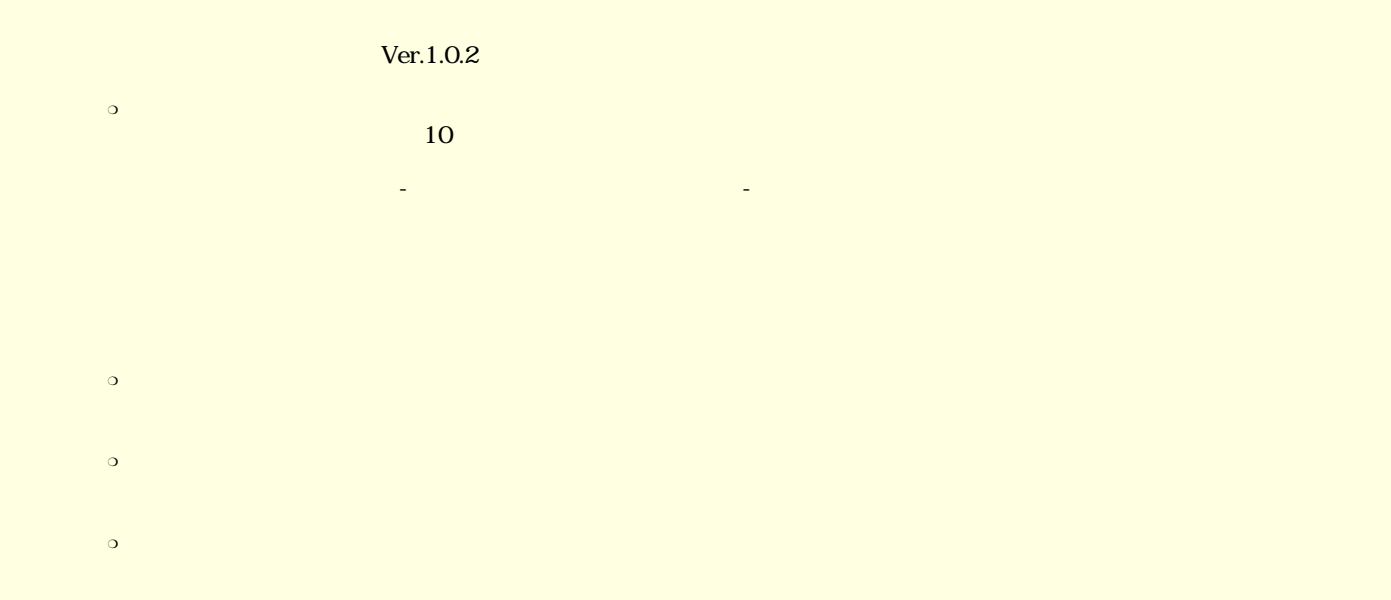

<span id="page-37-0"></span>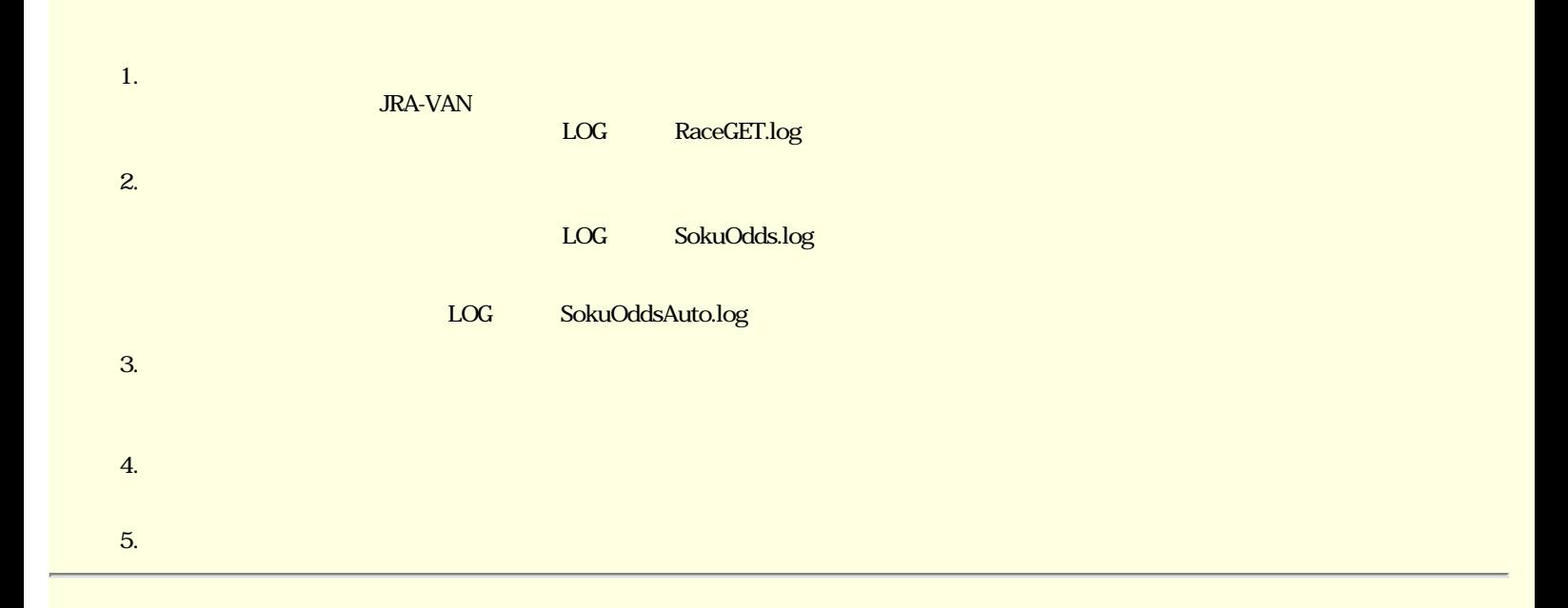

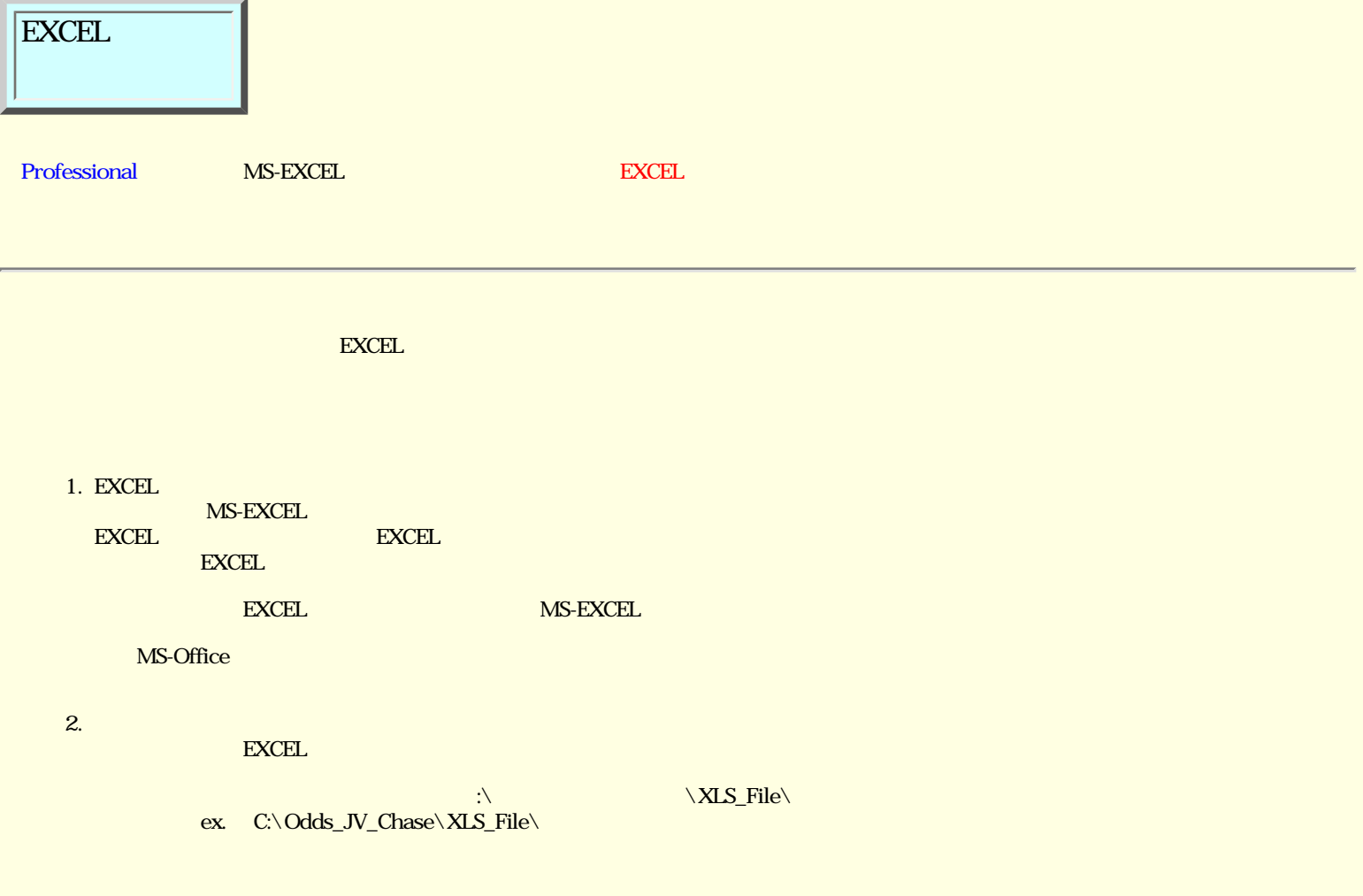

<span id="page-39-0"></span>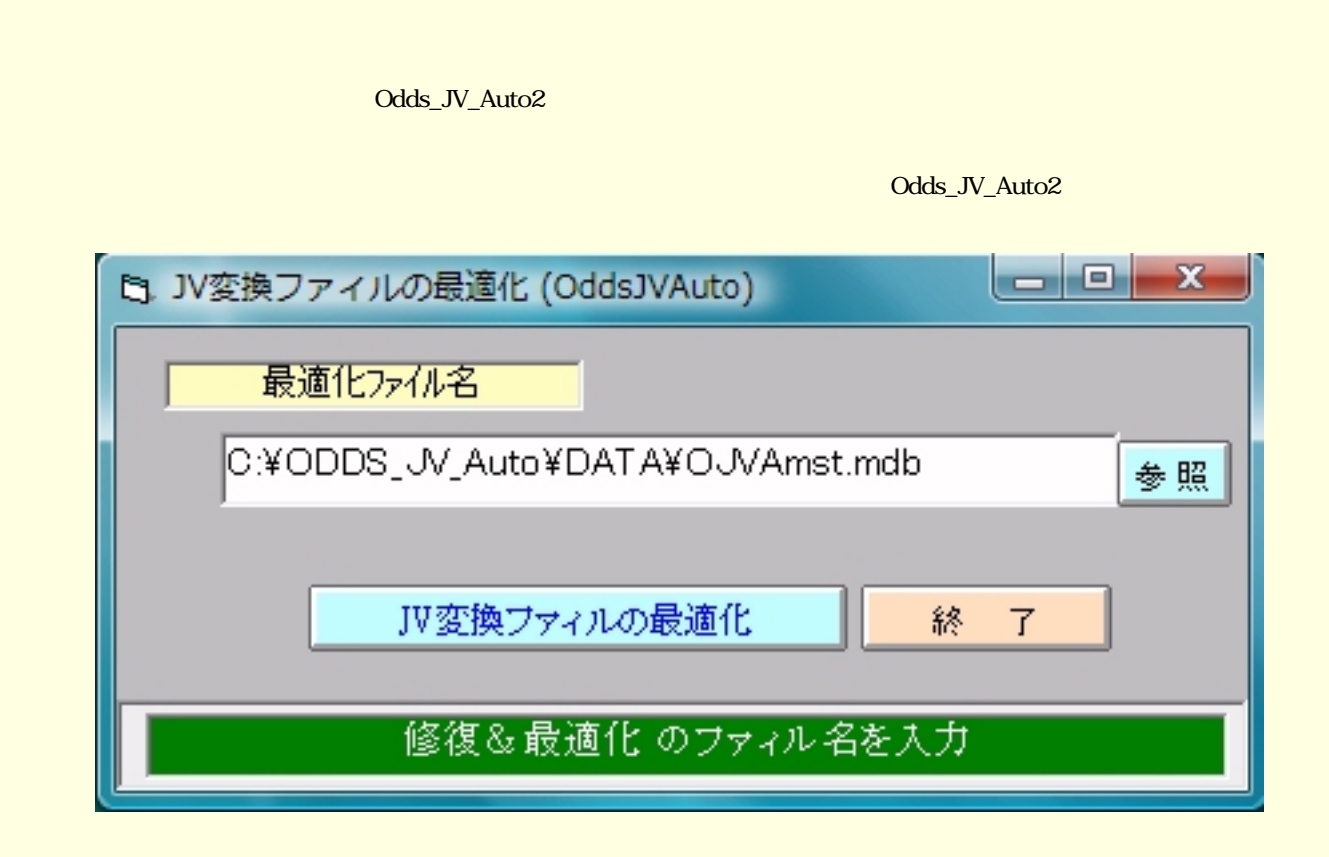

 $\overline{\text{DATA}}$ 

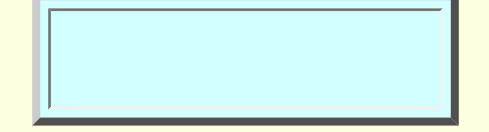

<del>スケジュールの取組みの取組みの</del> [時間タブの設定](file:///M|/HELP/OddsJVChase110/_RESOURCE/html/HID00000043.htm)

[画面の印刷](#page-41-0)

[結果一覧表](#page-43-0)

[クリップボードコピー](#page-42-0)

[データ変換DBの最適化](#page-39-0)

<span id="page-41-0"></span>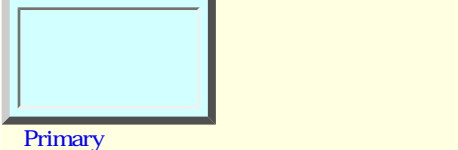

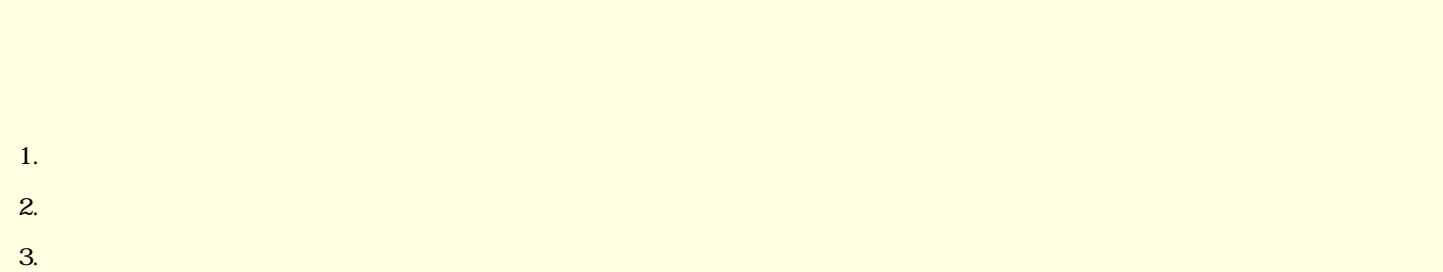

<span id="page-42-0"></span>ODDS\_JV\_Chase  $\circ$  $\circ$  $\bullet$  $\circ$ 1.  $\blacksquare$ 2.  $\text{COPY}$  (F)  $\text{(B)}$  $3.$  $4.$ 

1. ODDS\_JV\_Chase  $\qquad$  (E) 2.  $\qquad \qquad \qquad \text{(E)}$  (P)  $\text{(E)}$  (P) components the CDDS\_JV\_Chase  $\text{(P)}$ 

Windows

<span id="page-43-0"></span>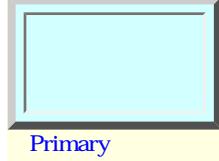

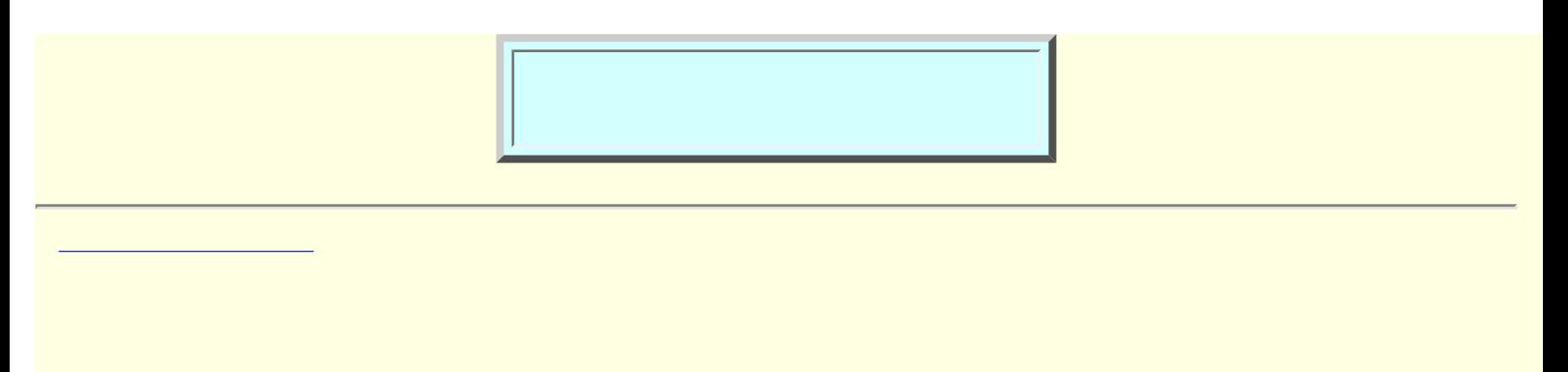

<span id="page-45-0"></span>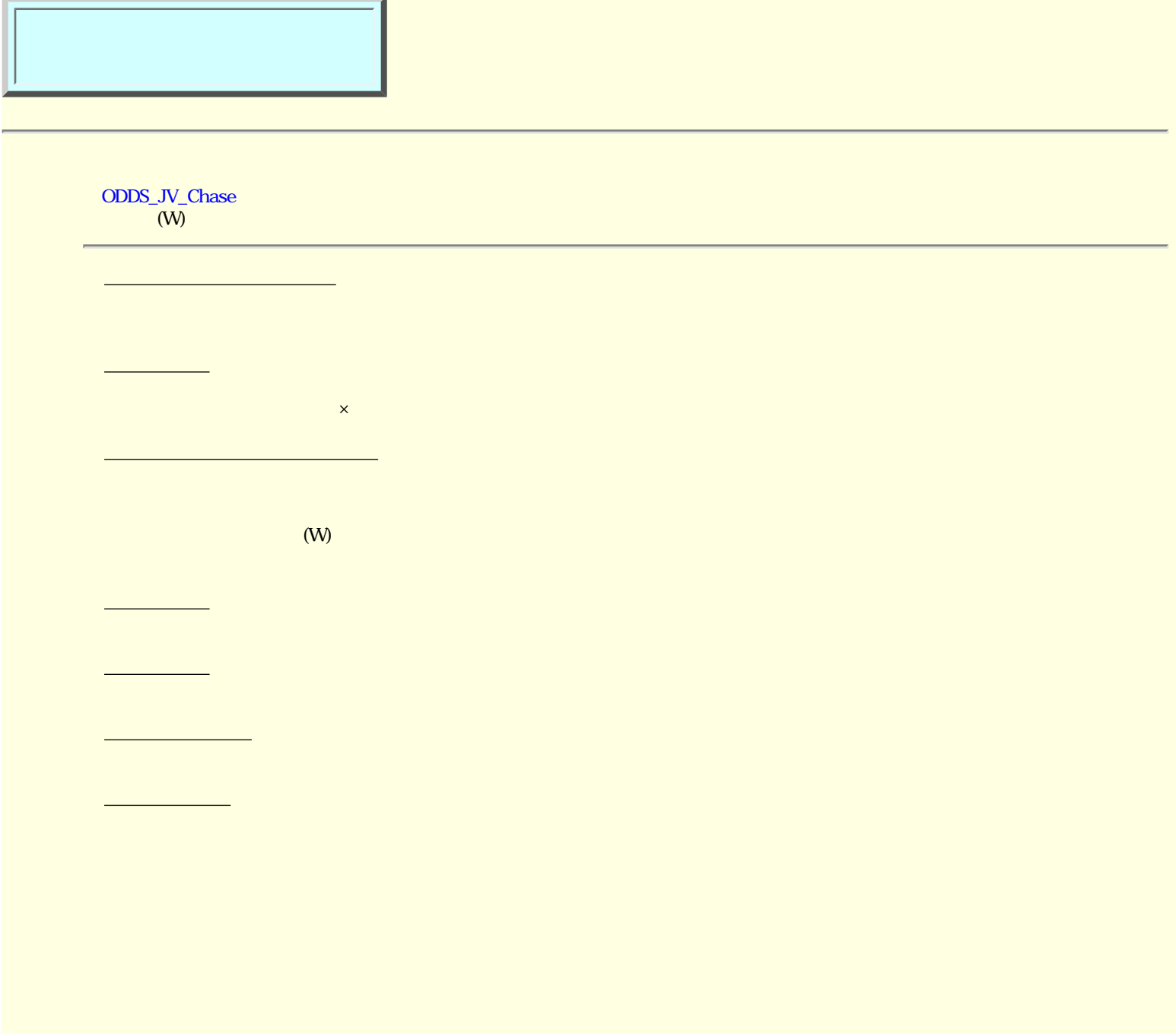

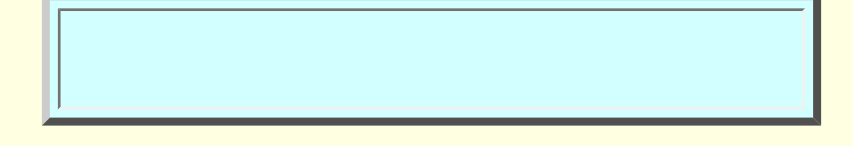

[トラブルQ&A](#page-47-0)

<u>ことには、この注意</u>

<span id="page-47-0"></span>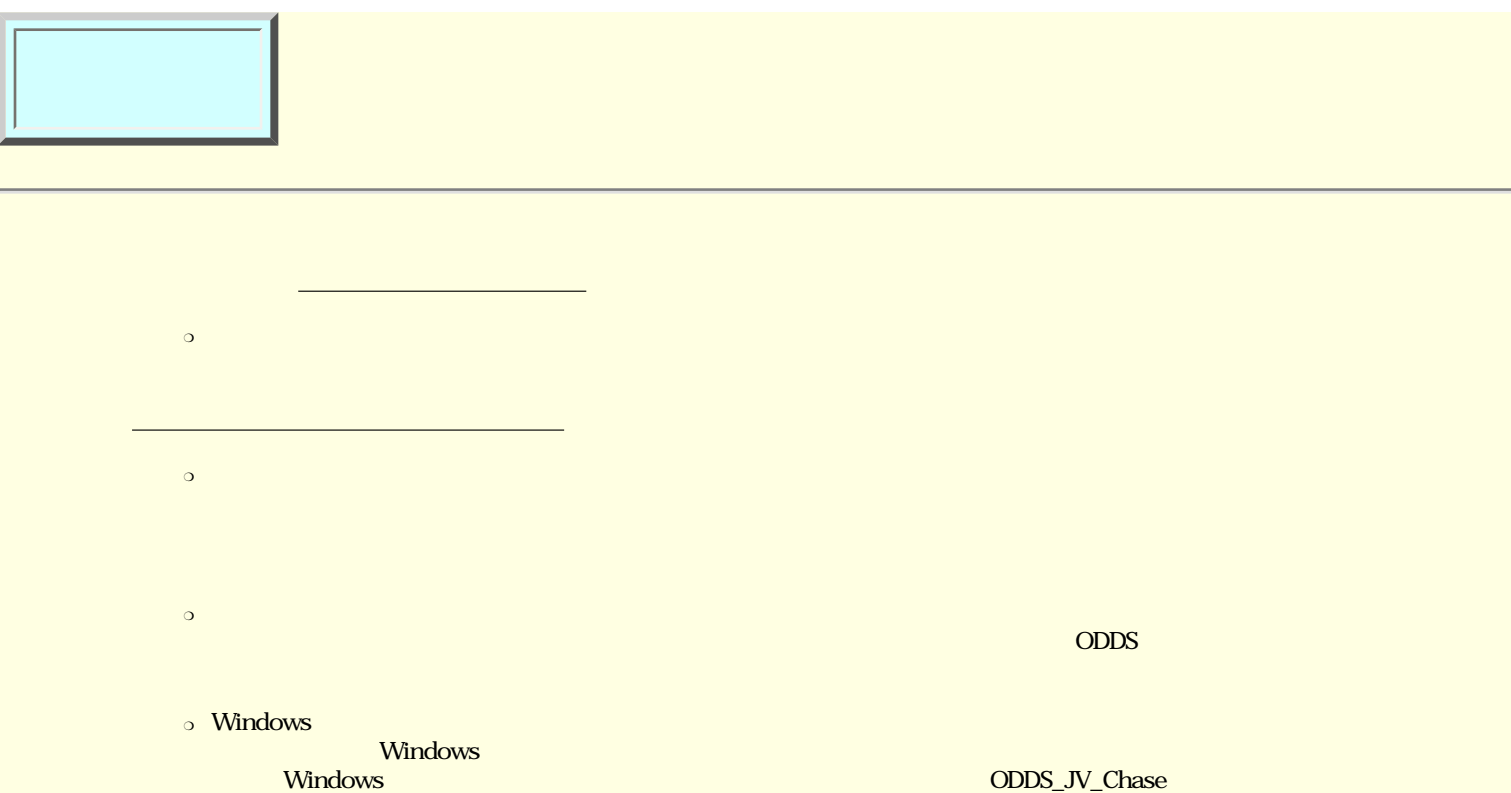

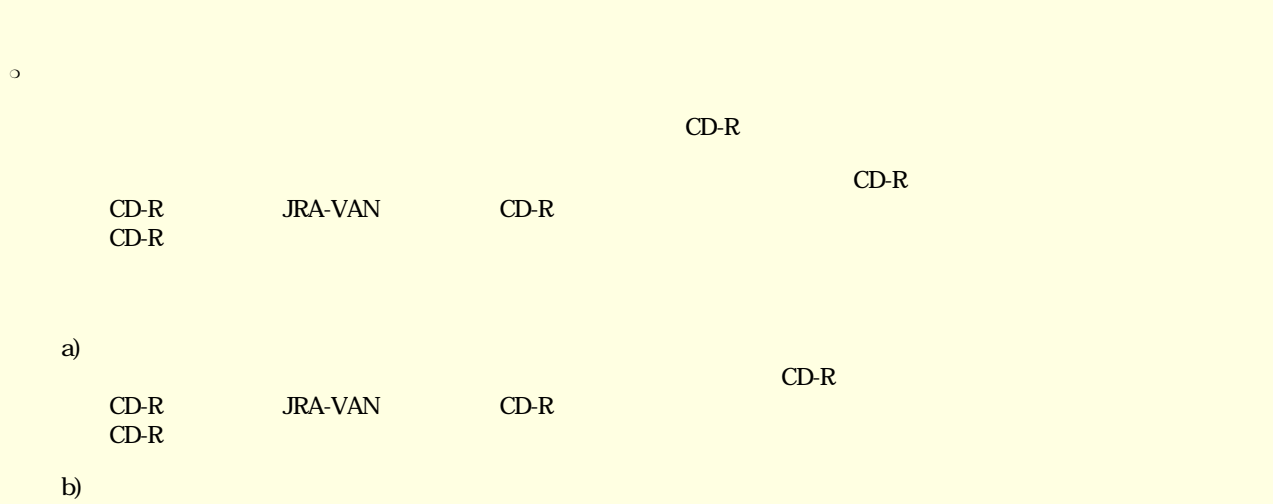

 $1\quad 2$ 

C)JRA-VAN

 $RACE$ 

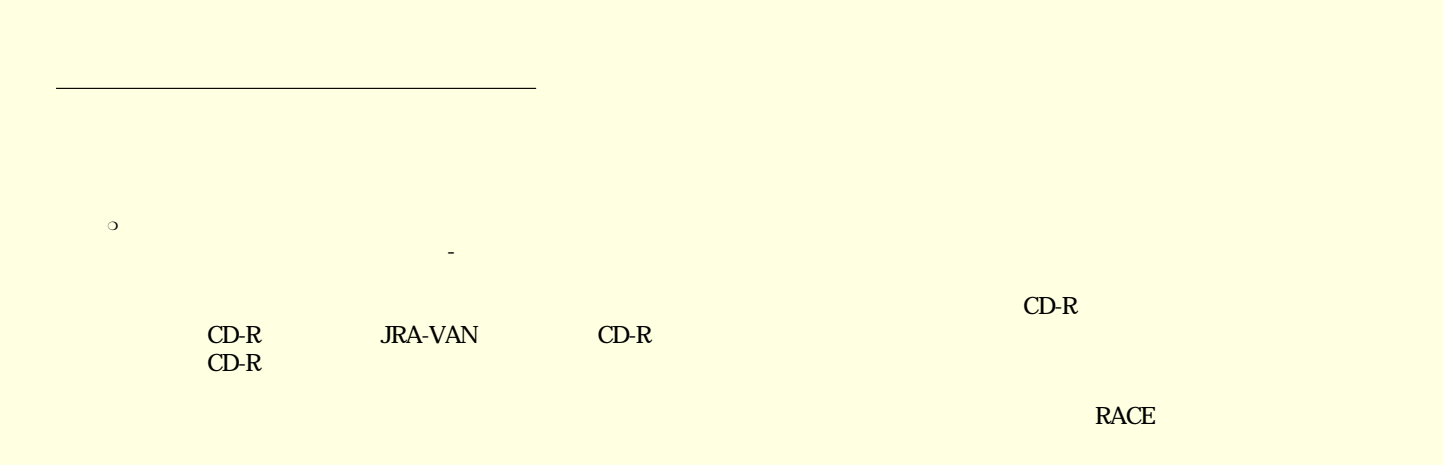

**ODDS\_JV\_Auto**  $\text{ODDS\_JV\_Chase}$ **Odds JV Chase 2.2 つうこと 2.2 つうこと ころしょう** Odds JV Chase 2.4 つうこ ODDS\_JV\_Chase <http://www.maitonclub.net/>  $\mathbf a$ .. Odds JV Auto Odds JV Auto  $\mathsf{Odds\ JV\ Aut}$ CODDS\_JV\_Chase examples and the set of the set of the CoddsVANZai <http://www.akiyama-j.co.jp/> ームの人<br>National Ddds JV Auto Ddds JV Auto トスト名<br>データル ラポート CPU HD ODDS\_JV\_Chase [OJVAutoPro@maitonclub.com](mailto:OJVAutoPro@maitonclub.com?Subject=ODDS%20JV%20Auto%20%83%54%83%7c%81%5b%83%67&body=%8f%5a%8f%8a%81%45%8e%81%96%bc%81%45%93%64%98%62%94%d4%8d%86%81%45%83%70%83%5c%83%52%83%93%96%bc%81%69CPU%81%45%83%81%83%82%83%8a%81%45HD%97%65%97%ca%81%6a%81%45OS%96%bc%82%c6%8b%a4%82%c9%81%41%8a%c8%8c%89%82%c9%8e%bf%96%e2%82%f0%8b%4c%8d%da%82%b5%82%c4%82%ad%82%be%82%b3%82%a2%81%42) a..  $\sim$ a.. <mark>a..</mark> コンピュータのお名前を開発する b.. Windows JRA-VAN c..  $\blacksquare$  $d.$ e.. 9. View of the contract extension of the contract of the contract of the contract of the contract of the contract of the contract of the contract of the contract of the contract of the contract of the contract of the c f.. バージョンアップ

<span id="page-50-0"></span>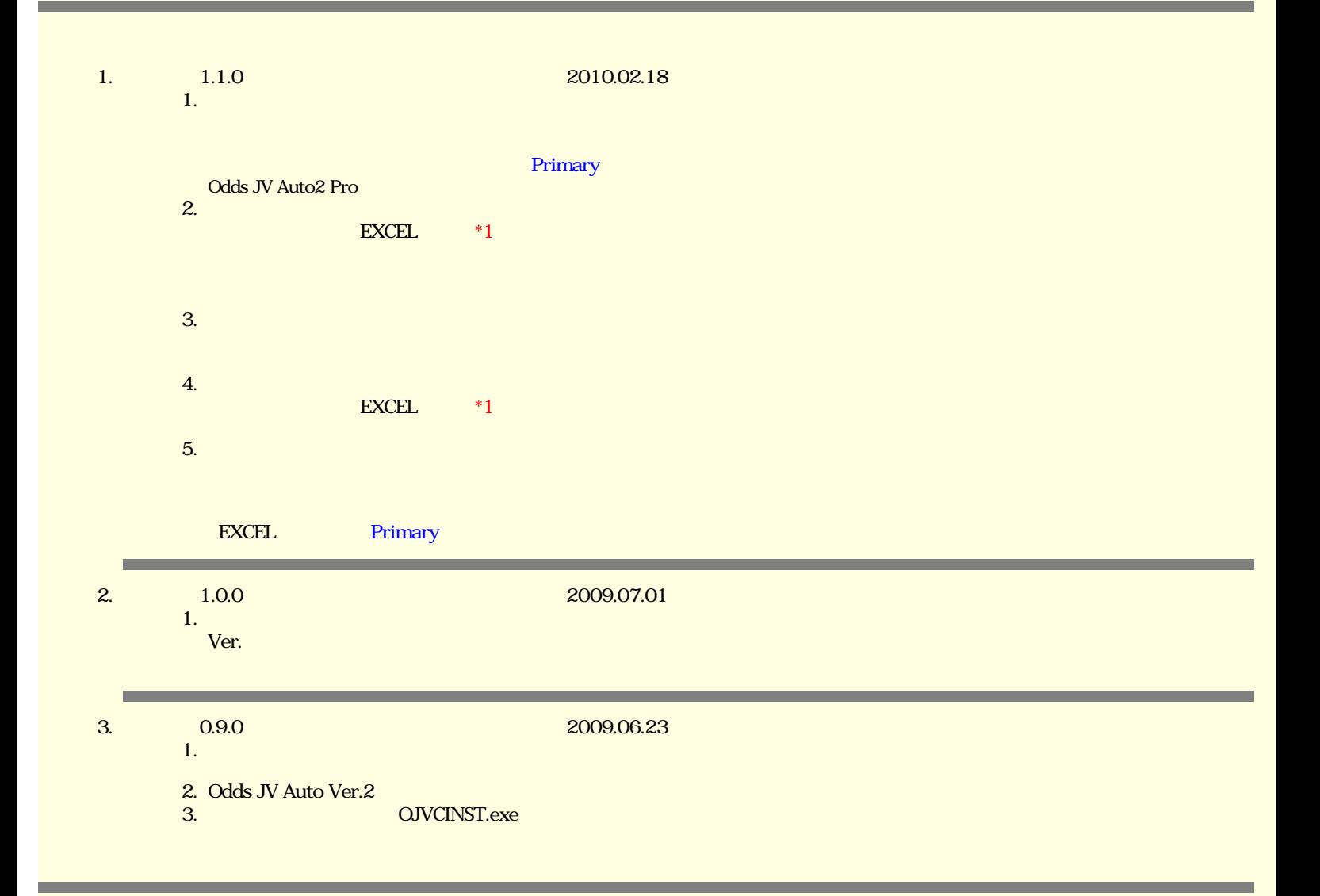

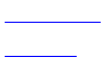

#### OddsJVChase

OddsJVChase

[制限事項](file:///K|/HELP/OddsJVChase110/_RESOURCE/html\HID00000049.htm)

[インストール/アンインストール](file:///K|/HELP/OddsJVChase110/_RESOURCE/html\HID00000014.htm)

[インストール](file:///K|/HELP/OddsJVChase110/_RESOURCE/html\HID00000014.htm)

[アンインストール](file:///K|/HELP/OddsJVChase110/_RESOURCE/html\HID00000015.htm)

OddsJVChase

<u>には、このような</u> Windows

[画面の説明](file:///K|/HELP/OddsJVChase110/_RESOURCE/html\HID00000008.htm)

[ツールバーの説明](file:///K|/HELP/OddsJVChase110/_RESOURCE/html\HID00000009.htm)

[ツールバー各ボタンの機能](file:///K|/HELP/OddsJVChase110/_RESOURCE/html\HID00000010.htm)  $\mathcal{L}(\mathcal{L}(\mathcal{$ 

JRA-VAN

<u>JRA-VAN</u>

<u>JRA-VAN Saman Saman Sara</u>

[データの取得、取込の流れ](file:///K|/HELP/OddsJVChase110/_RESOURCE/html\HID00000019.htm)

[開催スケジユール](file:///K|/HELP/OddsJVChase110/_RESOURCE/html\HID00000022.htm)

[速報データの取込](file:///K|/HELP/OddsJVChase110/_RESOURCE/html\HID00000024.htm)

<u>とは、このようなスタックスの</u>

[時系列オッズの個別受信の方法](file:///K|/HELP/OddsJVChase110/_RESOURCE/html\HID00000020.htm)

[分析表](file:///K|/HELP/OddsJVChase110/_RESOURCE/html\HID00000027.htm)

[出馬表―開催選択表](file:///K|/HELP/OddsJVChase110/_RESOURCE/html\HID00000028.htm)

[出馬表―レース選択表](file:///K|/HELP/OddsJVChase110/_RESOURCE/html\HID00000030.htm) [出走表](file:///K|/HELP/OddsJVChase110/_RESOURCE/html\HID00000029.htm)

[時系列分析表](file:///K|/HELP/OddsJVChase110/_RESOURCE/html\HID00000031.htm)

[時系列投票追跡](file:///K|/HELP/OddsJVChase110/_RESOURCE/html\HID00000080.htm)

 $\mathcal{L}_{\mathcal{S}}$  and  $\mathcal{S}_{\mathcal{S}}$  and  $\mathcal{S}_{\mathcal{S}}$  and  $\mathcal{S}_{\mathcal{S}}$  and  $\mathcal{S}_{\mathcal{S}}$ 

 $\mathcal{A}(\mathcal{A})$ 

[時系列追跡オッズ](file:///K|/HELP/OddsJVChase110/_RESOURCE/html\HID00000082.htm)

[オプション・設定](file:///K|/HELP/OddsJVChase110/_RESOURCE/html\HID00000053.htm)

 $JV$ -Link

[データ保守](file:///K|/HELP/OddsJVChase110/_RESOURCE/html\HID00000056.htm)

EXCEL

[その他の機能](file:///K|/HELP/OddsJVChase110/_RESOURCE/html\HID00000035.htm)

[開催スケジュールの取込み](file:///K|/HELP/OddsJVChase110/_RESOURCE/html\HID00000022.htm)

[画面の印刷](file:///K|/HELP/OddsJVChase110/_RESOURCE/html\HID00000045.htm)

[クリップボードコピー](file:///K|/HELP/OddsJVChase110/_RESOURCE/html\HID00000036.htm)

[結果一覧表](file:///K|/HELP/OddsJVChase110/_RESOURCE/html\HID00000046.htm)

[データベースファイルの最適化](file:///K|/HELP/OddsJVChase110/_RESOURCE/html\HID00000038.htm)

[システム設定・表示設定](file:///K|/HELP/OddsJVChase110/_RESOURCE/html\HID00000040.htm)

[画面の表示方法について](file:///K|/HELP/OddsJVChase110/_RESOURCE/html\HID00000041.htm)

こ<u>とには、</u>

<u>ことには、この注意</u>

<u>トラブル Alexander Alexander</u>

<u>the contract of the contract</u>

[サポートのご案内](file:///K|/HELP/OddsJVChase110/_RESOURCE/html\HID00000051.htm)

[改定履歴](#page-50-0) [まいとん倶楽部ホームページ](http://www.maitonclub.net/)